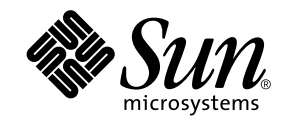

# Sun Enterprise™ 10000 Dynamic Reconfiguration Reference Manual

Sun Microsystems, Inc. 901 San Antonio Road Palo Alto,CA 94303-4900 U.S.A. 650-960-1300

Part No. 806-2250-10 February 2000, Revision A

Send comments about this document to: docfeedback@sun.com

Copyright 2000 Sun Microsystems, Inc., 901 San Antonio Road, Palo Alto, California 94303-4900 U.S.A. All rights reserved.

This product or document is protected by copyright and distributed under licenses restricting its use, copying, distribution, and decompilation. No part of this product or document may be reproduced in any form by any means without prior written authorization of Sun and its licensors, if any. Third-party software, including font technology, is copyrighted and licensed from Sun suppliers.

Parts of the product may be derived from Berkeley BSD systems, licensed from the University of California. UNIX is a registered trademark in the U.S. and other countries, exclusively licensed through X/Open Company, Ltd. For Netscape Communicator™, the following notice applies: (c) Copyright 1995 Netscape Communications Corporation. All rights reserved.

Sun, Sun Microsystems, the Sun logo, AnswerBook2, docs.sun.com, Solstice, DiskSuite, SunFastEthernet, Ultra Enterprise, Sun Enterprise, OpenBoot, and Solaris are trademarks, registered trademarks, or service marks of Sun Microsystems, Inc. in the U.S. and other countries. All SPARC trademarks are used under license and are trademarks or registered trademarks of SPARC International, Inc. in the U.S. and other countries. Products bearing SPARC trademarks are based upon an architecture developed by Sun Microsystems, Inc.

The OPEN LOOK and Sun™ Graphical User Interface was developed by Sun Microsystems, Inc. for its users and licensees. Sun acknowledges the pioneering efforts of Xerox in researching and developing the concept of visual or graphical user interfaces for the computer industry. Sun holds a non-exclusive license from Xerox to the Xerox Graphical User Interface, which license also covers Sun's licensees who implement OPEN LOOK GUIs and otherwise comply with Sun's written license agreements.

**RESTRICTED RIGHTS:** Use, duplication, or disclosure by the U.S. Government is subject to restrictions of FAR 52.227-14(g)(2)(6/87) and FAR 52.227-19(6/87), or DFAR 252.227-7015(b)(6/95) and DFAR 227.7202-3(a).

DOCUMENTATION IS PROVIDED "AS IS" AND ALL EXPRESS OR IMPLIED CONDITIONS, REPRESENTATIONS AND WARRANTIES, INCLUDING ANY IMPLIED WARRANTY OF MERCHANTABILITY, FITNESS FOR A PARTICULAR PURPOSE OR NON-INFRINGEMENT, ARE DISCLAIMED, EXCEPT TO THE EXTENT THAT SUCH DISCLAIMERS ARE HELD TO BE LEGALLY INVALID.

Copyright 2000 Sun Microsystems, Inc., 901 San Antonio Road, Palo Alto, Californie 94303 Etats-Unis. Tous droits réservés.

Ce produit ou document est protégé par un copyright et distribué avec des licences qui en restreignent l'utilisation, la copie, la distribution, et la décompilation. Aucune partie de ce produit ou document ne peut être reproduite sous aucune forme, par quelque moyen que ce soit, sans l'autorisation préalable et écrite de Sun et de ses bailleurs de licence, s'il y en a. Le logiciel détenu par des tiers, et qui comprend la technologie relative aux polices de caractères, est protégé par un copyright et licencié par des fournisseurs de Sun.

Des parties de ce produit pourront être dérivées des systèmes Berkeley BSD licenciés par l'Université de Californie. UNIX est une marque déposée aux Etats-Unis et dans d'autres pays et licenciée exclusivement par X/Open Company, Ltd. La notice suivante est applicable à Netscape Communicator™: (c) Copyright 1995 Netscape Communications Corporation. Tous droits réservés.

Sun, Sun Microsystems, le logo Sun, AnswerBook2, docs.sun.com, Solstice, DiskSuite, SunFastEthernet, Ultra Enterprise, Sun Enterprise, OpenBoot, et Solaris sont des marques de fabrique ou des marques déposées, ou marques de service, de Sun Microsystems, Inc. aux Etats-Unis et dans d'autres pays. Toutes les marques SPARC sont utilisées sous licence et sont des marques de fabrique ou des marques déposées de SPARC International, Inc. aux Etats-Unis et dans d'autres pays. Les produits portant les marques SPARC sont basés sur une architecture développée par Sun Microsystems, Inc.

L'interface d'utilisation graphique OPEN LOOK et Sun™ a été développée par Sun Microsystems, Inc. pour ses utilisateurs et licenciés. Sun reconnaît les efforts de pionniers de Xerox pour la recherche et le développement du concept des interfaces d'utilisation visuelle ou graphique pour l'industrie de l'informatique. Sun détient une licence non exclusive de Xerox sur l'interface d'utilisation graphique Xerox, cette licence couvrant également les licenciés de Sun qui mettent en place l'interface d'utilisation graphique OPEN LOOK et qui en outre se conforment aux licences écrites de Sun.

CETTE PUBLICATION EST FOURNIE "EN L'ETAT" ET AUCUNE GARANTIE, EXPRESSE OU IMPLICITE, N'EST ACCORDEE, Y COMPRIS DES GARANTIES CONCERNANT LA VALEUR MARCHANDE, L'APTITUDE DE LA PUBLICATION A REPONDRE A UNE UTILISATION PARTICULIERE, OU LE FAIT QU'ELLE NE SOIT PAS CONTREFAISANTE DE PRODUIT DE TIERS. CE DENI DE GARANTIE NE S'APPLIQUERAIT PAS, DANS LA MESURE OU IL SERAIT TENU JURIDIQUEMENT NUL ET NON AVENU.

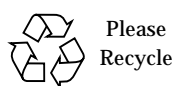

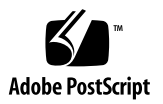

#### Sun Enterprise 10000 SSP Attributions:

This software is copyrighted by the Regents of the University of California, Sun Microsystems, Inc., and other parties. The following terms apply to all files associated with the software unless explicitly disclaimed in individual files.

The authors hereby grant permission to use, copy, modify, distribute, and license this software and its documentation for any purpose, provided that existing copyright notices are retained in all copies and that this notice is included verbatim inany distributions. No written agreement, license, or royalty fee is required for any of the authorized uses. Modifications to this software may be copyrighted by their authors and need not follow the licensing terms described here, provided that the new terms are clearly indicated on the first page of each file where they apply.

IN NO EVENT SHALL THE AUTHORS OR DISTRIBUTORS BE LIABLE TO ANY PARTY FOR DIRECT, INDIRECT, SPECIAL, INCIDENTAL, OR CONSEQUENTIAL DAMAGES ARISING OUT OF THE USE OF THIS SOFTWARE, ITS DOCUMENTATION, OR ANY DERIVATIVES THEREOF, EVEN IF THE AUTHORS HAVE BEEN ADVISED OF THE POSSIBILITY OF SUCH DAMAGE.

THE AUTHORS AND DISTRIBUTORS SPECIFICALLY DISCLAIM ANY WARRANTIES, INCLUDING, BUT NOT LIMITED TO, THE IMPLIED WARRANTIES OF MERCHANTABILITY, FITNESS FOR A PARTICULAR PURPOSE, AND NON-INFRINGEMENT. THIS SOFTWARE IS PROVIDED ON AN "AS IS" BASIS, AND THE AUTHORS AND DISTRIBUTORS HAVE NO OBLIGATION TO PROVIDE MAINTENANCE, SUPPORT, UPDATES, ENHANCEMENTS, OR MODIFICATIONS.

RESTRICTED RIGHTS: Use, duplication or disclosure by the government is subject to the restrictions as set forth in subparagraph (c) (1) (ii) of the Rights in Technical Data and Computer Software Clause as DFARS 252.227-7013 and FAR 52.227-19.

This is scotty, a simple tcl interpreter with some special commands to get information about TCP/IP networks. Copyright (c) 1993, 1994, 1995, J. Schoenwaelder, TU Braunschweig, Germany, Institute for Operating Systems and Computer Networks. Permission to use, copy, modify, and distribute this software and its documentation for any purpose and without fee is hereby granted, provided that this copyright notice appears in all copies. The University of Braunschweig makes no representations about the suitability of this software for any purpose. It is provided "as is" without express or implied warranty.

### **Contents**

 $Intro(1m) 8$ 

abort\_attach(1m) 12

abort\_detach(1m) 14

complete\_attach(1m) 16

complete\_detach(1m) 18

dr(1m) 20

dr.service(1m) 23

dr\_cmd\_a\_attach(1m) 24

dr\_cmd\_a\_detach(1m) 25

dr\_cmd\_auto\_config(1m) 26

dr\_cmd\_c\_attach(1m) 27

dr\_cmd\_c\_detach(1m) 28

dr\_cmd\_c\_f\_detach(1m) 29

dr\_cmd\_cpu\_info(1m) 30

dr\_cmd\_debug(1m) 31

dr\_cmd\_detach\_allow(1m) 32

dr\_cmd\_dev\_info(1m) 33

dr\_cmd\_drain(1m) 34

dr\_cmd\_drain\_status(1m) 35

**5**

- dr\_cmd\_eligible\_attach(1m) 36
- dr\_cmd\_eligible\_detach(1m) 37
- dr\_cmd\_init\_attach(1m) 38
- dr\_cmd\_mem\_info(1m) 40
- dr\_cmd\_obp\_info(1m) 41
- dr\_cmd\_print\_brd\_info(1m) 42
- dr\_cmd\_print\_obp\_info(1m) 44
- dr\_cmd\_print\_unsafe\_info(1m) 45
- dr\_cmd\_unsafe\_dev\_info(1m) 46
- drain(1m) 47
- drshow(1m) 49
- drview(1m) 51
- init\_attach(1m) 52
- reconfig(1m) 56

- **6** Sun Enterprise 10000 Dynamic Reconfiguration Reference Manual ♦ February 2000, Revision A
- 

## Maintenance Commands

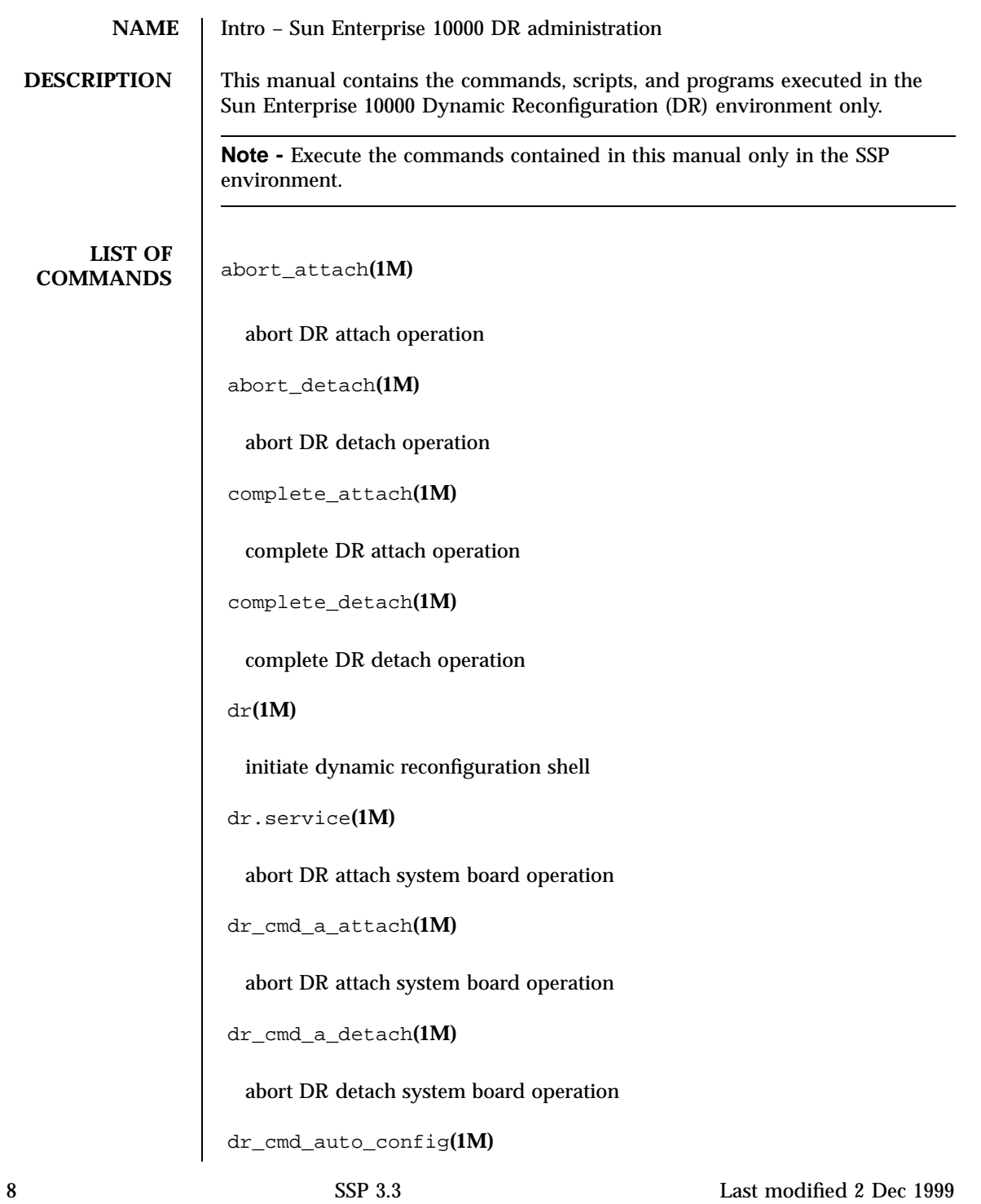

run Solaris reconfig sequence on target domain dr\_cmd\_c\_attach**(1M)** complete DR attach system board operation dr\_cmd\_c\_detach**(1M)** complete DR detach system board operation dr\_cmd\_c\_f\_detach**(1M)** force completion of DR detach system board operation dr\_cmd\_cpu\_info**(1M)** show processors on a system board in Tcl encoding dr\_cmd\_debug**(1M)** toggle DR library-level debugging dr\_cmd\_detach\_allow**(1M)** verify a system board can support DR detach dr\_cmd\_dev\_info**(1M)** show devices on a system board in Tcl encoding dr\_cmd\_drain**(1M)** start memory drain on a system board dr\_cmd\_drain\_status**(1M)** show state of in-progress memory drain dr\_cmd\_eligible\_attach**(1M)** verify a system board is eligible for DR attach dr\_cmd\_eligible\_detach**(1M)**

verify a system board is eligible for DR detach dr\_cmd\_init\_attach**(1M)** initiate DR attach system board operation dr\_cmd\_mem\_info**(1M)** show memory configuration on a system board in Tcl encoding dr\_cmd\_obp\_info**(1M)** show complete config on a system board in Tcl encoding dr\_cmd\_print\_brd\_info**(1M)** show board resource in tabular format dr\_cmd\_print\_obp\_info**(1M)** show system board info per OpenBoot(tm) PROM in tabular format dr\_cmd\_print\_unsafe\_info**(1M)** show the open unsafe devices in tabular format dr\_cmd\_unsafe\_dev\_info**(1M)** show the open unsafe devices in Tcl encoding drain**(1M)** start memory drain drshow**(1M)** display DR and board resource info drview**(1M)** DR Graphical User Interface init\_attach**(1M)**

initiate DR Attach operation

reconfig**(1M)**

initiate auto-configuration sequence

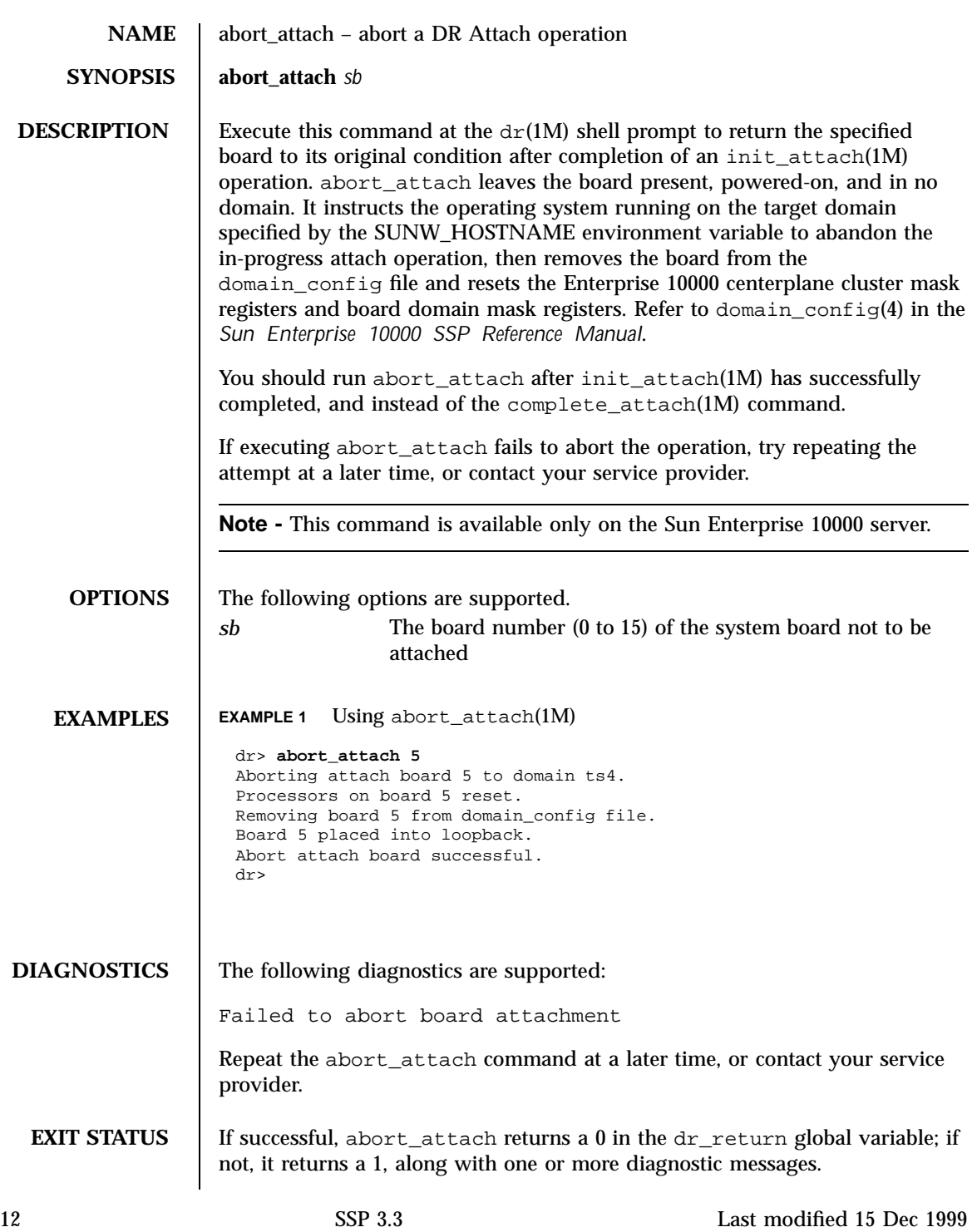

**NOTES** If DR detects a usage syntax error, it immediately aborts the  $dr(1M)$  command, displays the  $\text{dr}(\text{1M})$  shell prompt, and leaves  $\text{dr\_return unmodified.}$  See  $\text{dr}(\overline{1M}).$ 

**SEE ALSO**  $\det(M)$ , init\_attach(1M)

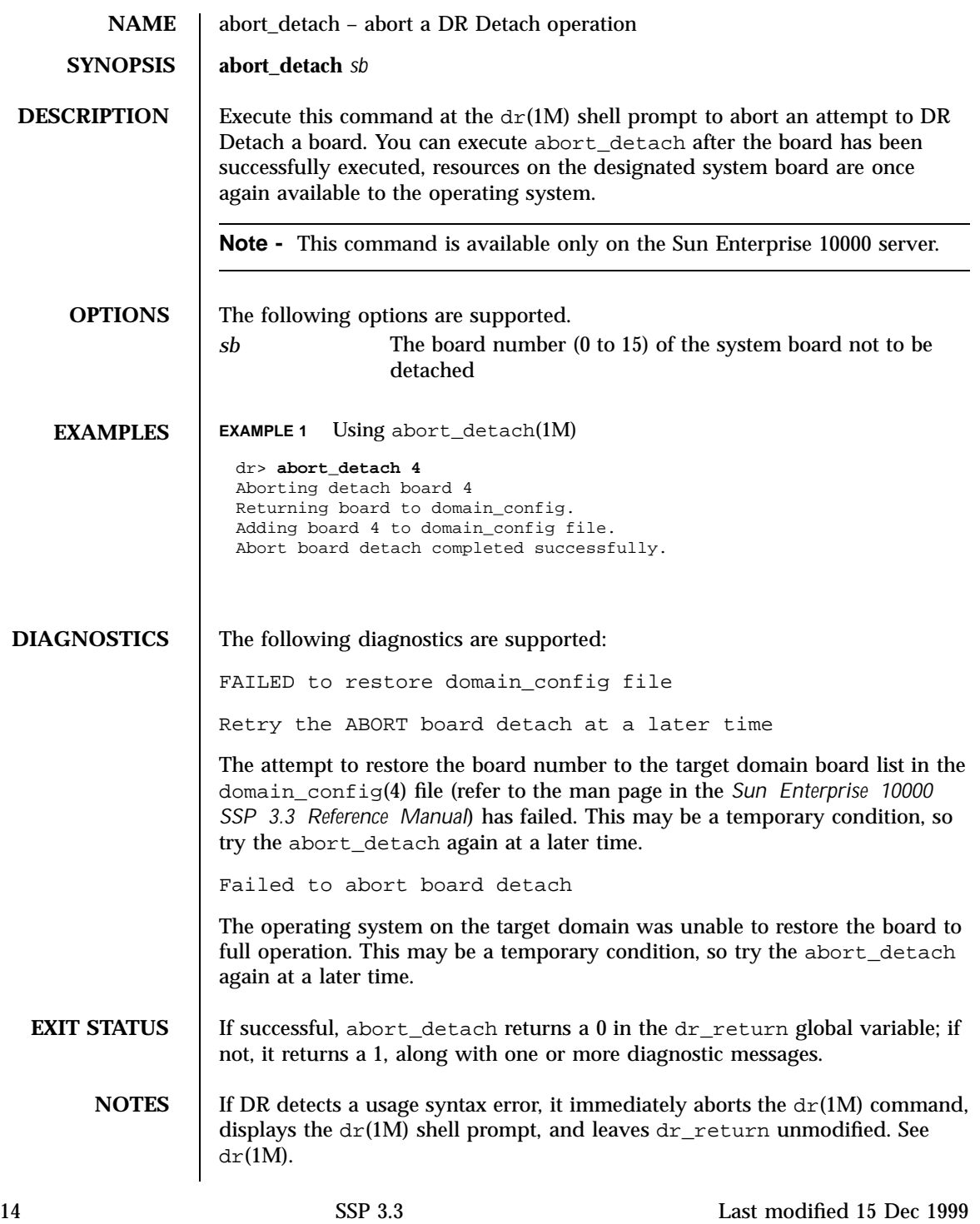

**SEE ALSO** | complete\_attach(1M), dr(1M), drain(1M)

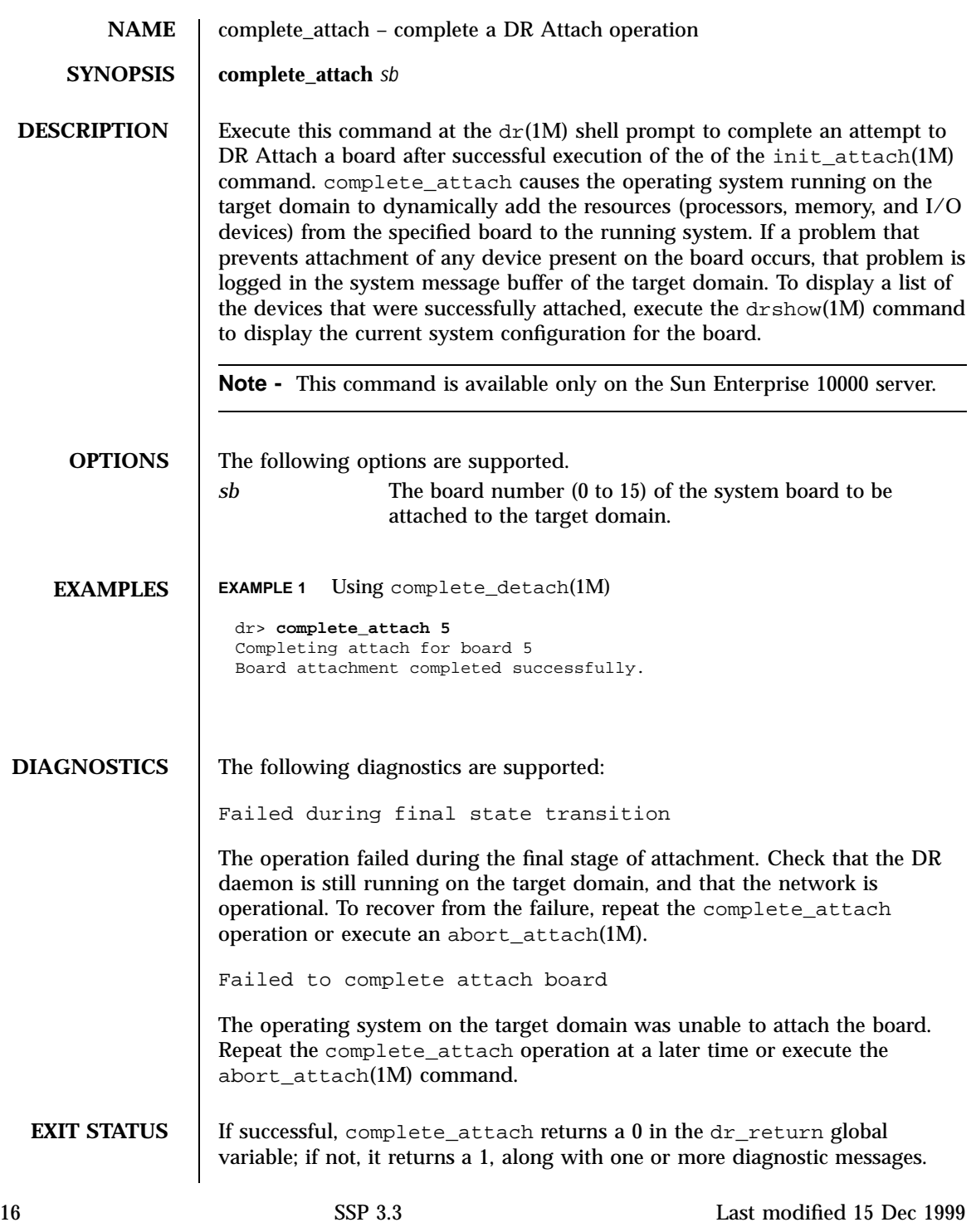

**NOTES** If DR detects a usage syntax error, it immediately aborts the  $dr(1M)$  command, displays the  $\text{dr}(\text{1M})$  shell prompt, and leaves  $\text{dr\_return unmodified.}$  See  $\text{dr}(\overline{1M}).$ 

**SEE ALSO**  $\det(M)$ , drshow(1M), init\_attach(1M)

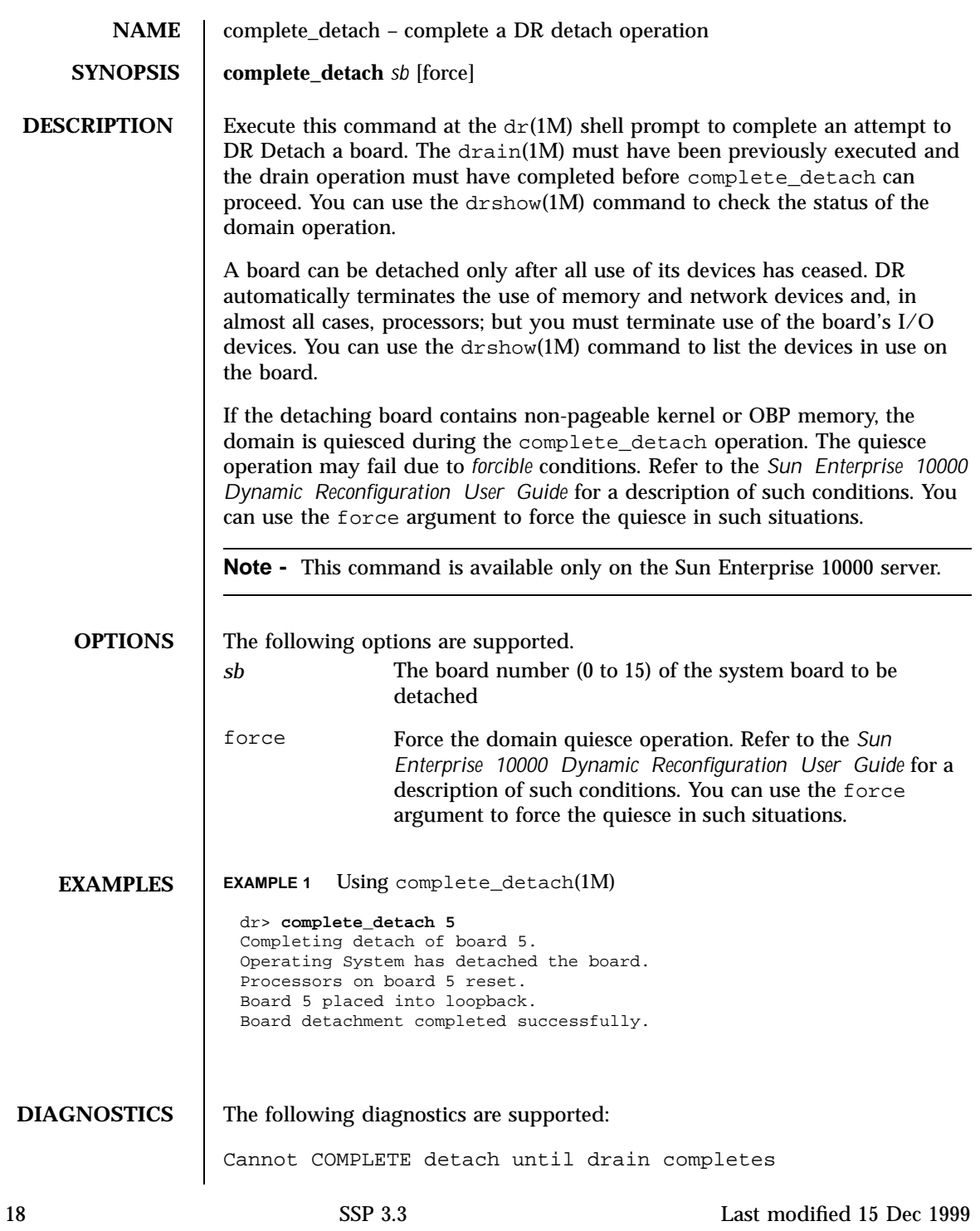

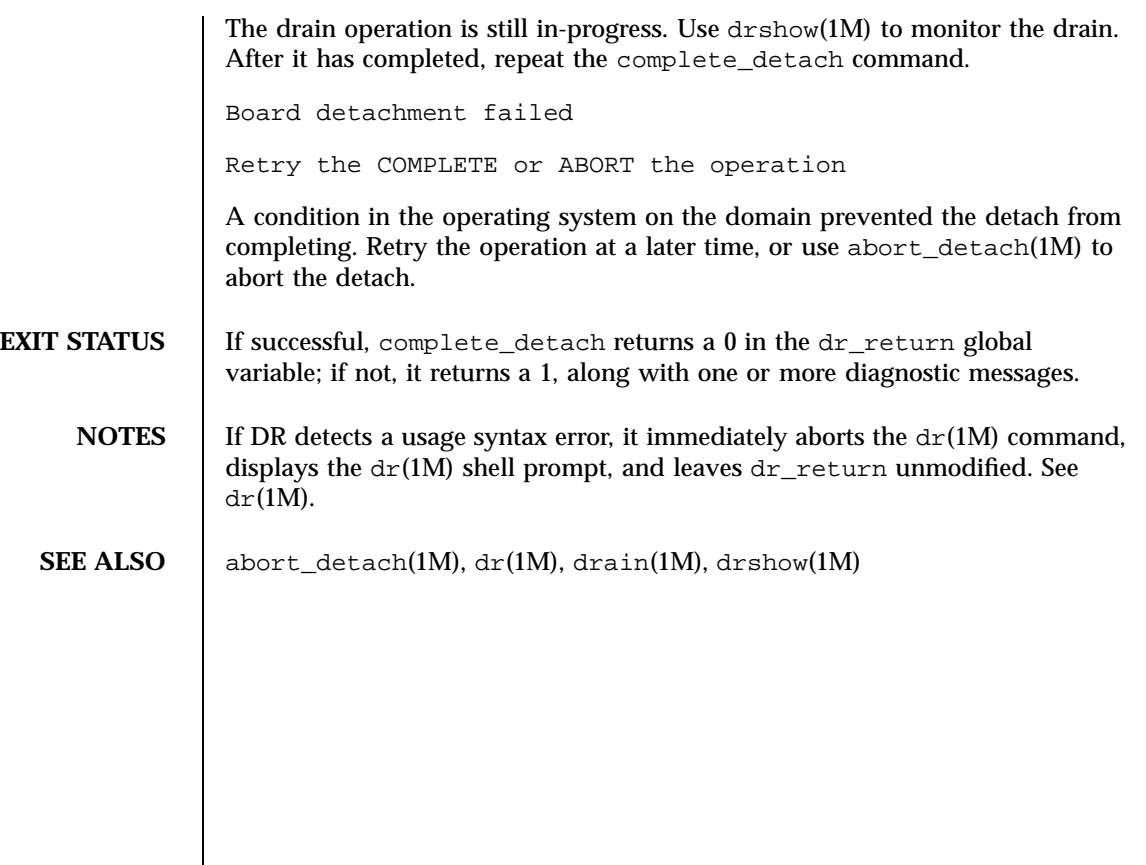

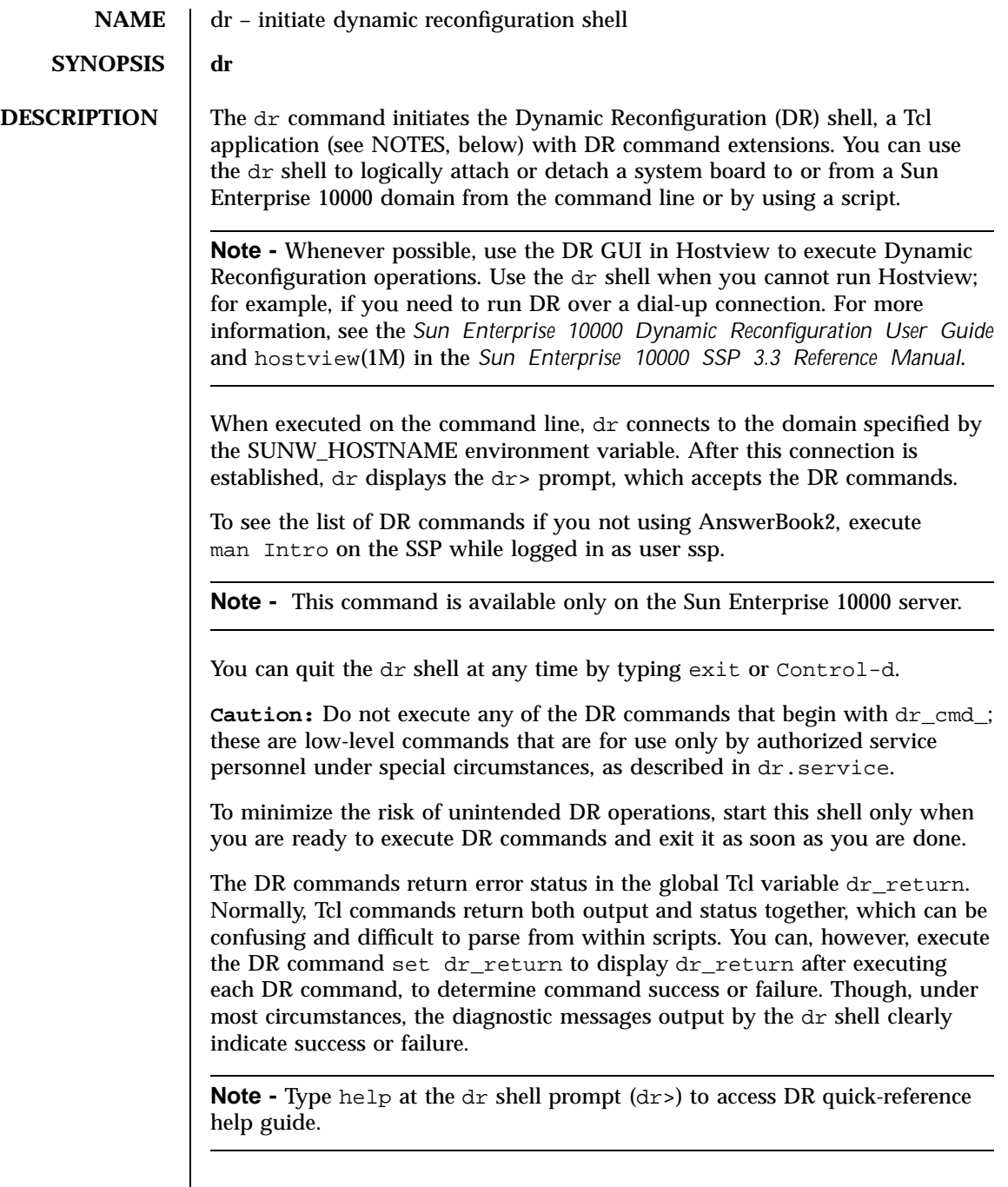

#### **EXAMPLES** | EXAMPLE 1 Using dr(1M)

The following example performs a DR Attach of Board 2 to the domain named "e100001". After complete\_attach(1M) has successfully completed dr displays the result code stored in dr\_return

e100001-ssp% **domain\_switch e100001** e100001-ssp% **dr** Checking environment... Initializing SSP SNMP MIB... Establishing communication with DR daemon... e100001: System Status - Summary BOARD #: 2 3 5 6 physically present. BOARD #: 0 1 4 being used by the system. dr> **init\_attach 2** Initiate attaching board 2 phase init\_reset: Initial system resets... phase jtag\_integ: JTAG probe and integrity test... phase mem\_probe: Memory dimm probe... phase jtag\_bbsram: JTAG basic test of bootbus sram... phase procl: Initial processor module tests... phase pc/cic\_reg: PC and CIC register tests... phase dtag: CIC DTAG tests... phase mem: MC register and memory tests... phase procmem: Processor vs. memory tests... phase xcall: Interprocessor interrupt tests... phase io: I/O controller tests... Skipping phase ecc: Proc ecc vs. memory tests... phase final\_config: Final configuration... Creating OBP handoff structures... Configured in 3F with 3 processors, 0 SBus cards, 1024 MBytes memory. Boot processor is 4.0 = 8 POST execution time 1:23 hpost is complete. /opt/SUNWssp/bin/obp\_helper Master cpu is 8 Slave cpus initialization: Slave cpus initialization OK board debut utility complete. Board attachment initiated successfully. Ready to COMPLETE board attachment. dr> **complete\_attach 2** Completing attach for board 2 Board attachment completed successfully. dr> **set dr\_return**  $\Omega$ dr> **exit** e100001-ssp%

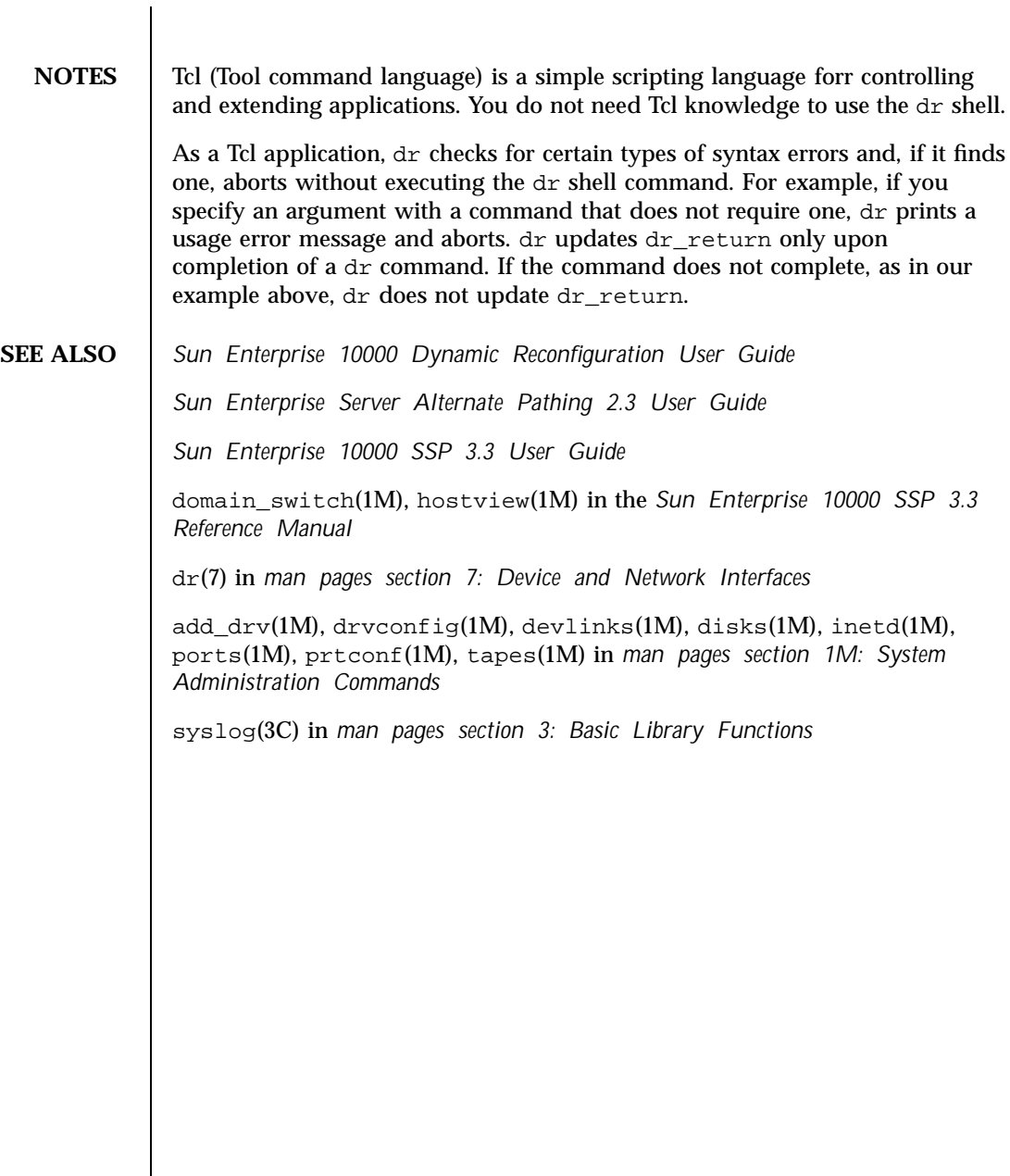

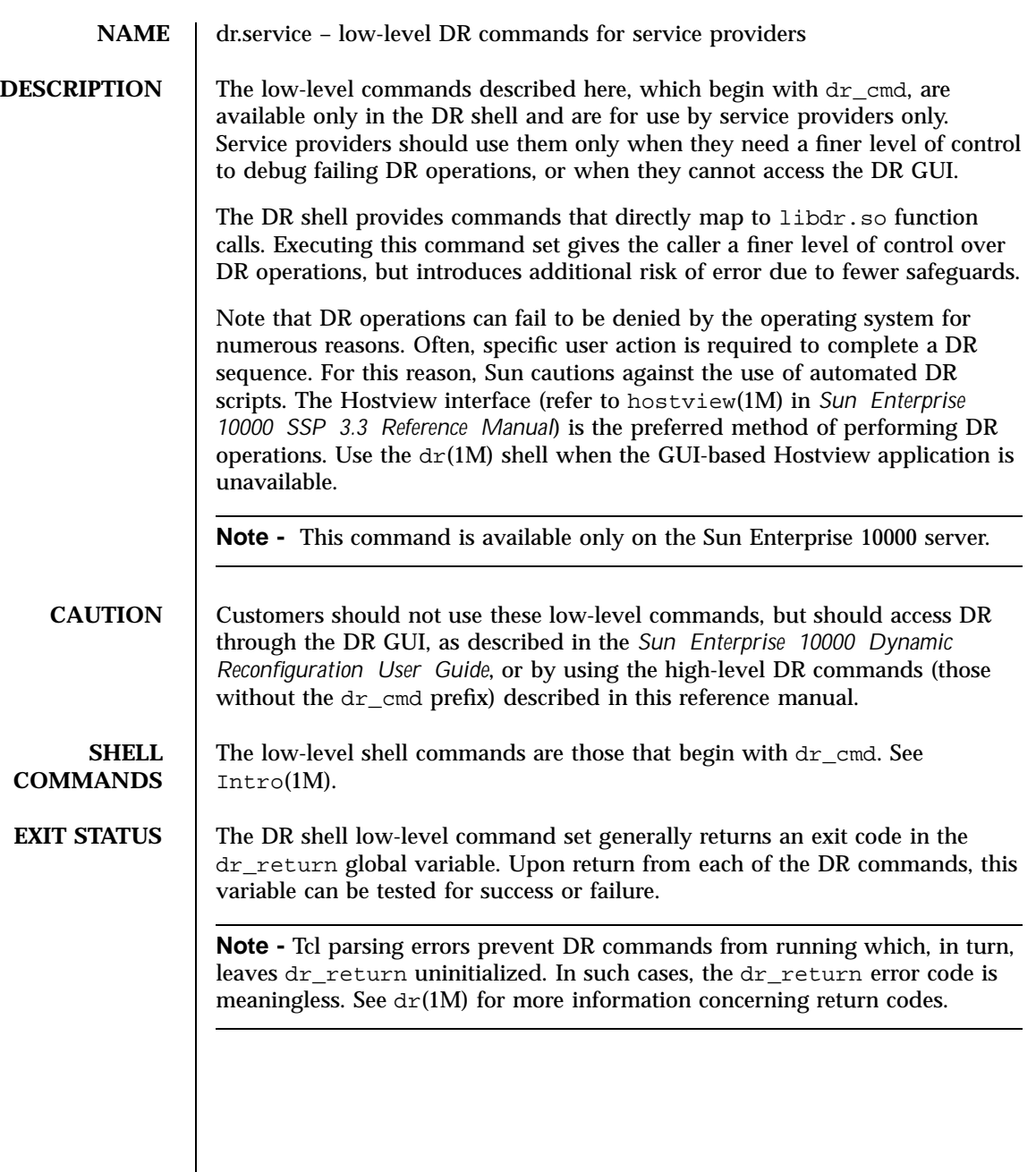

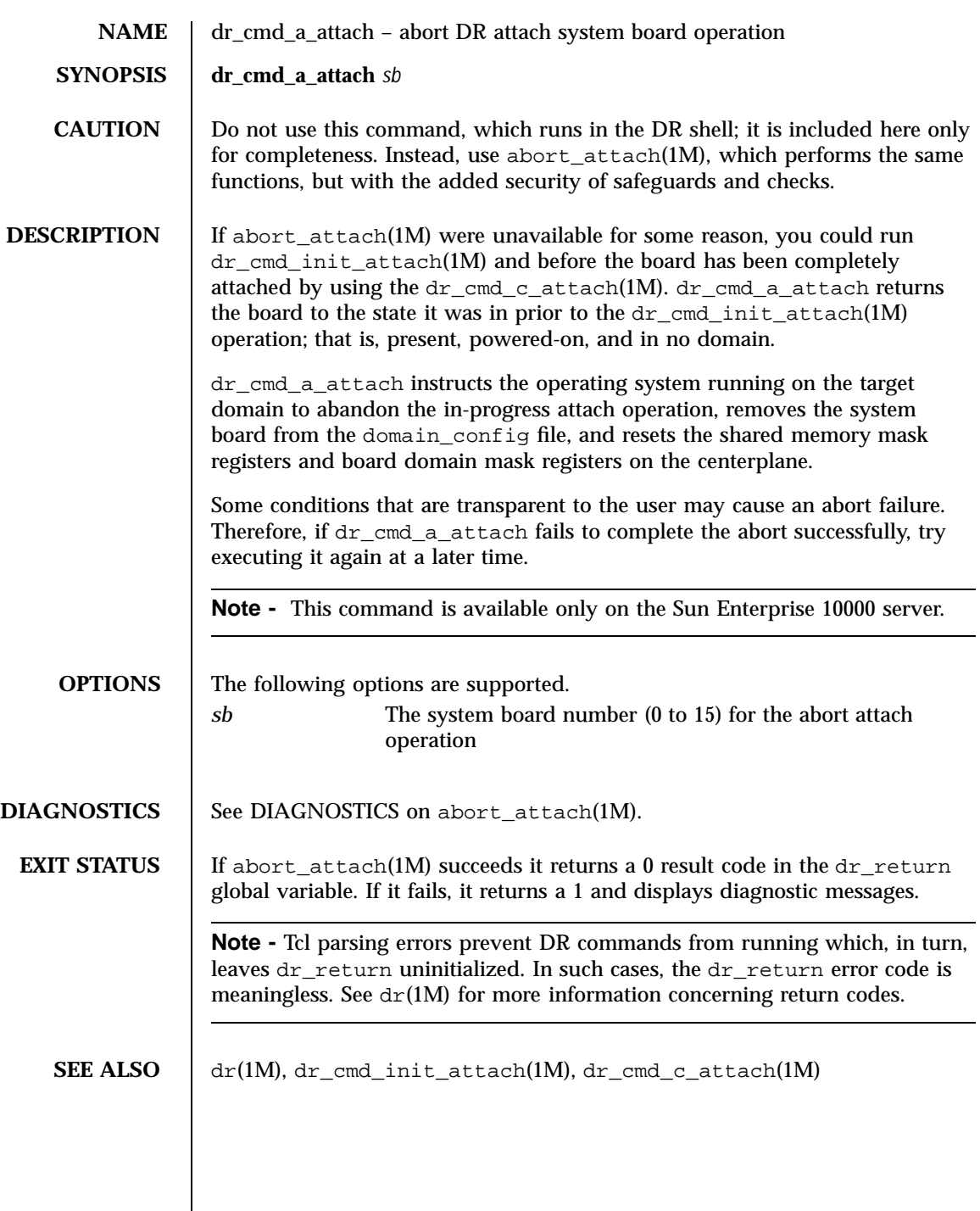

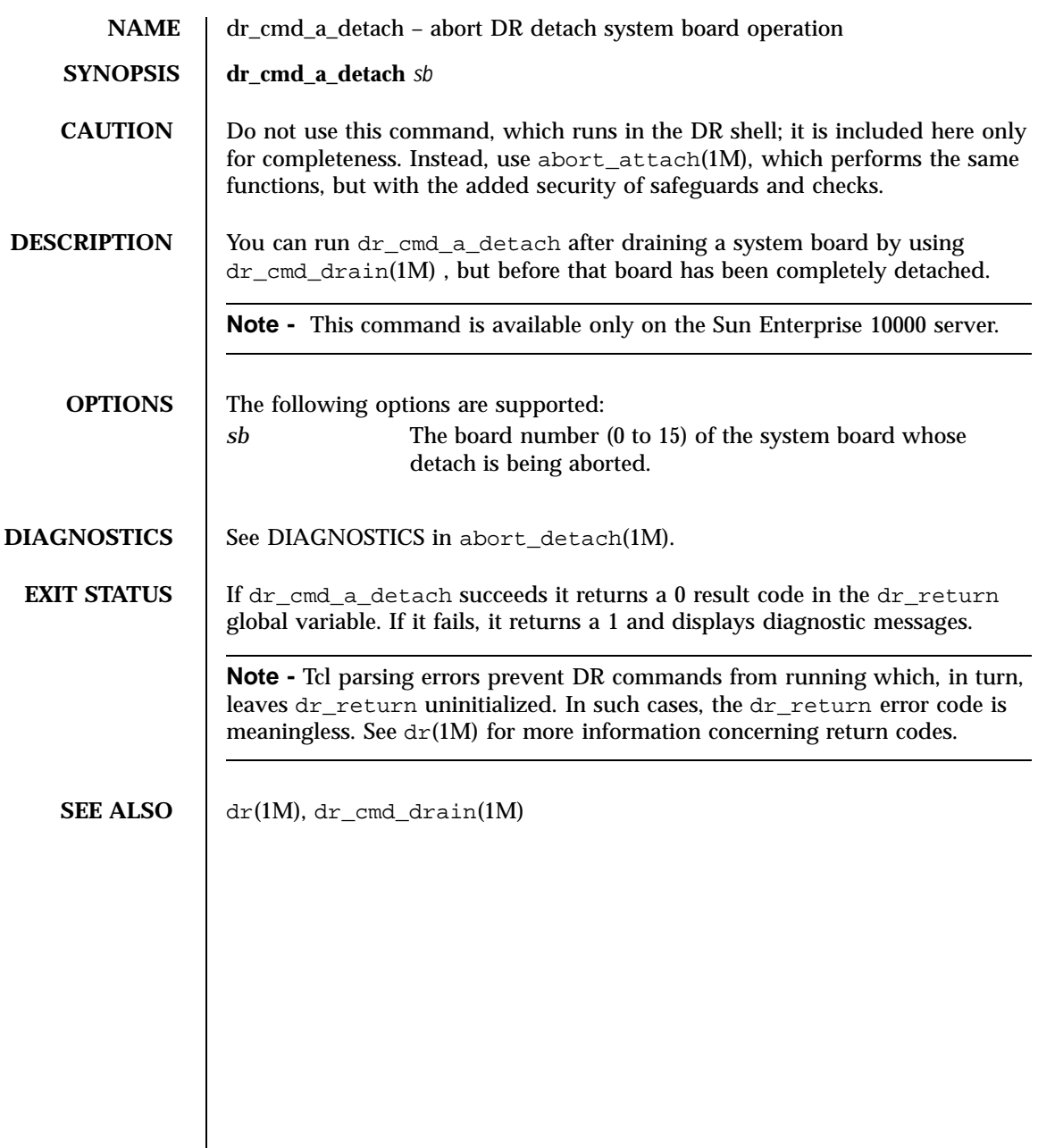

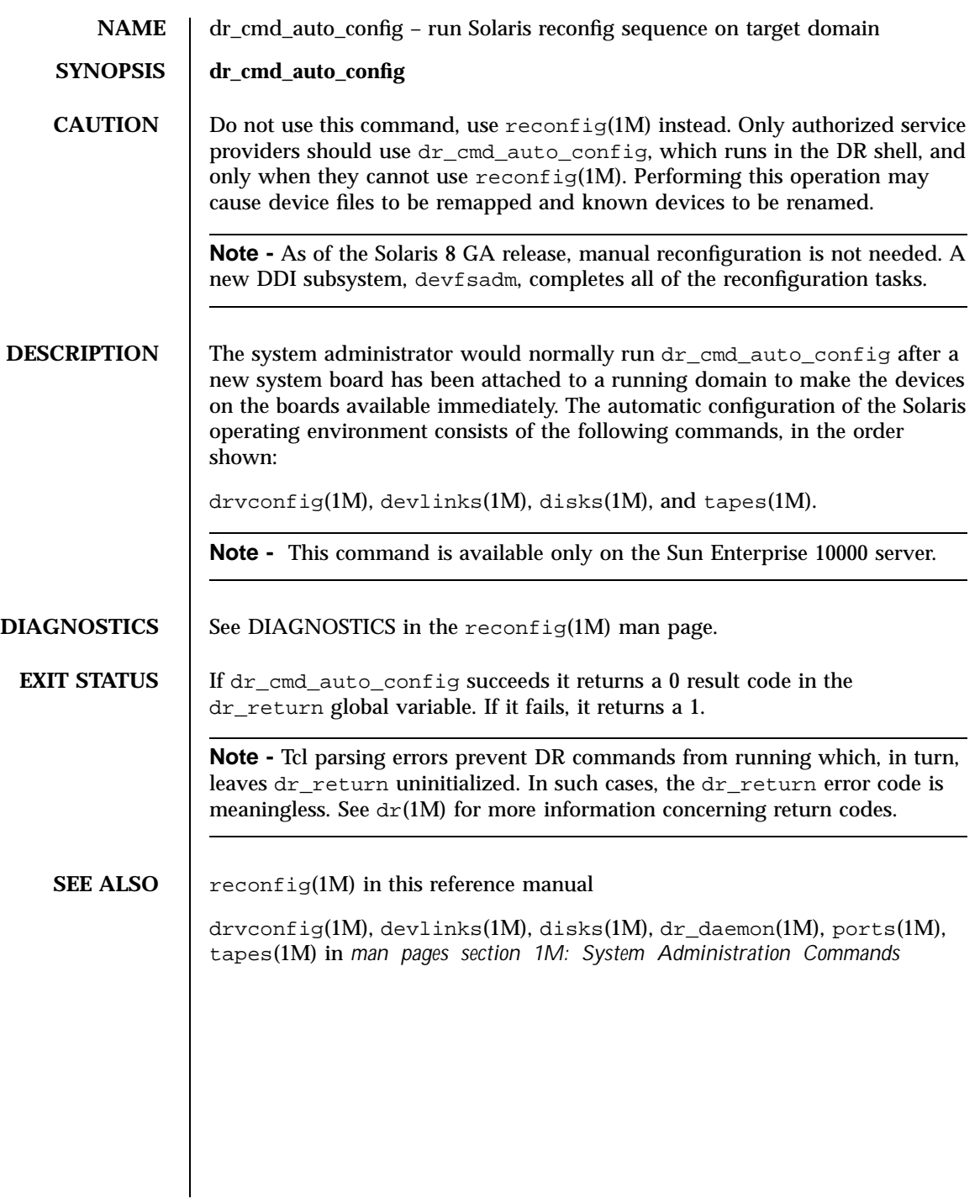

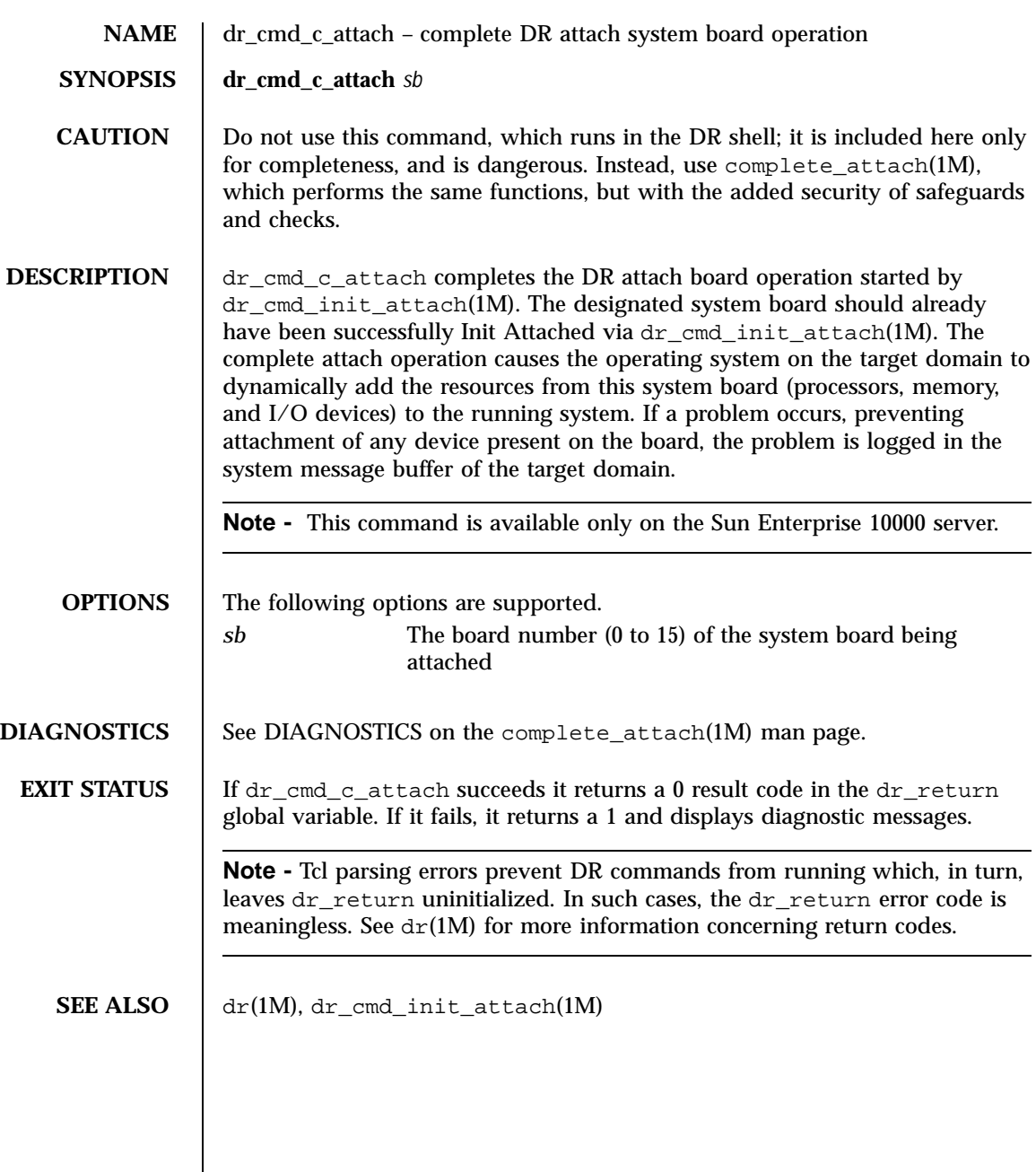

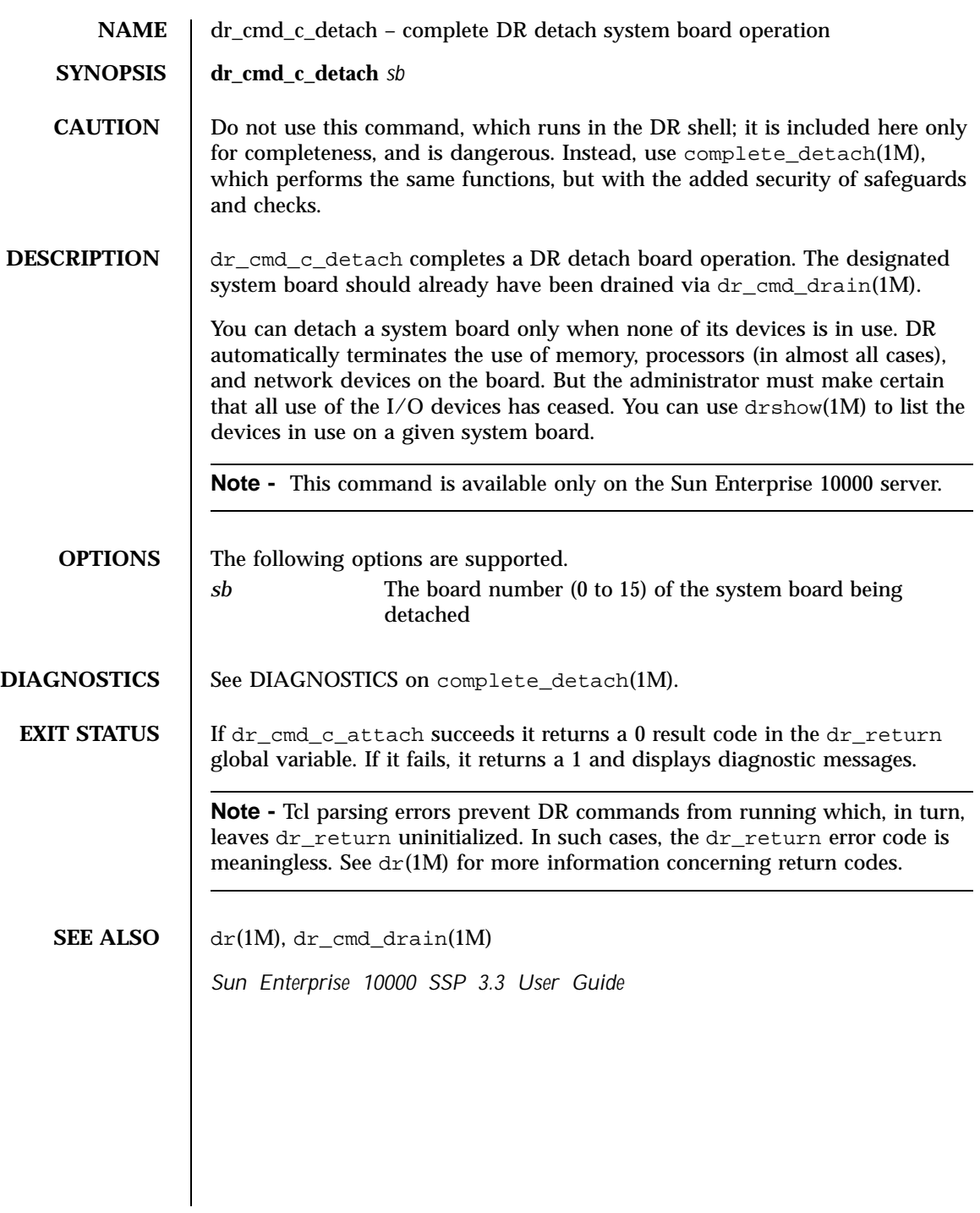

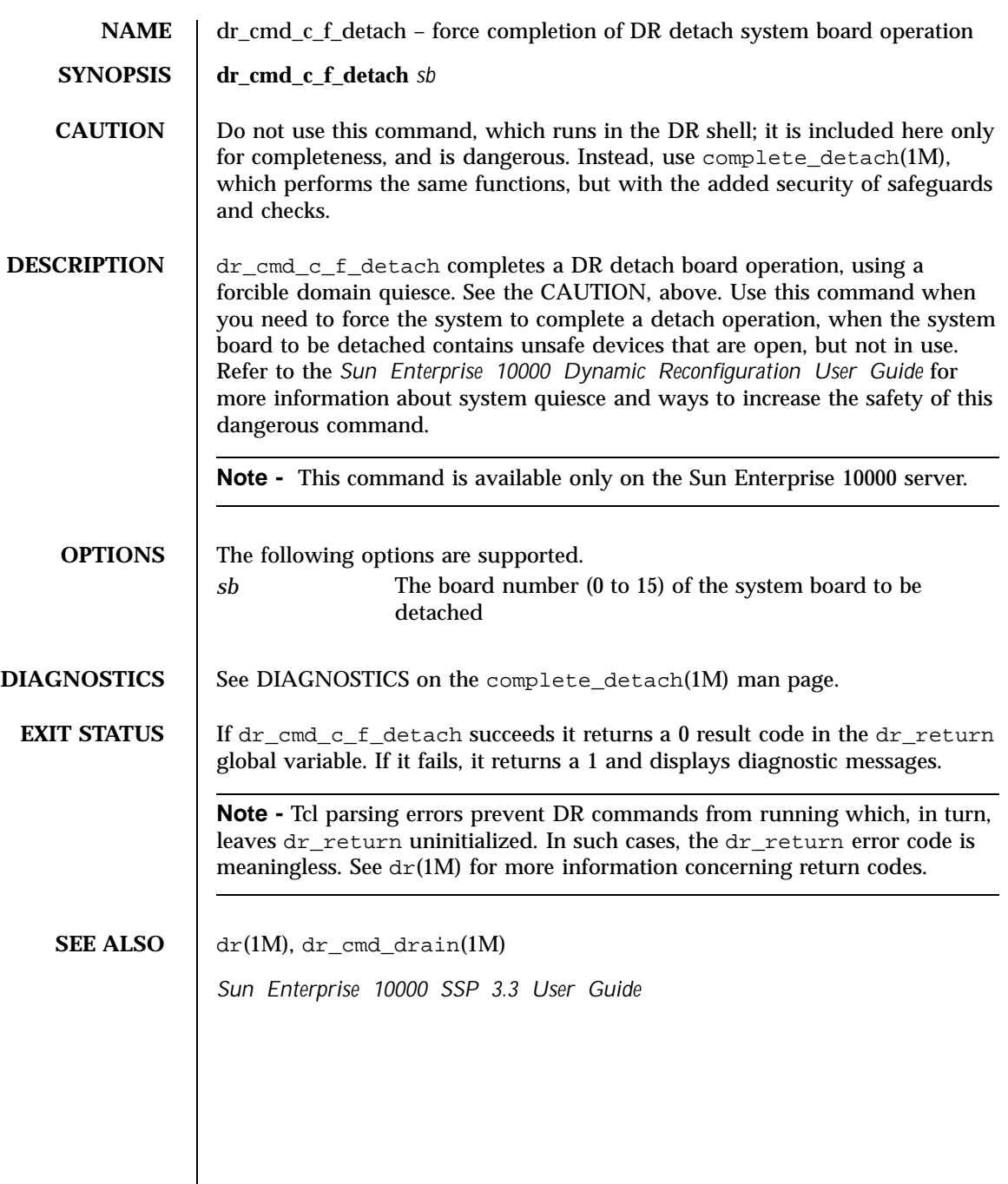

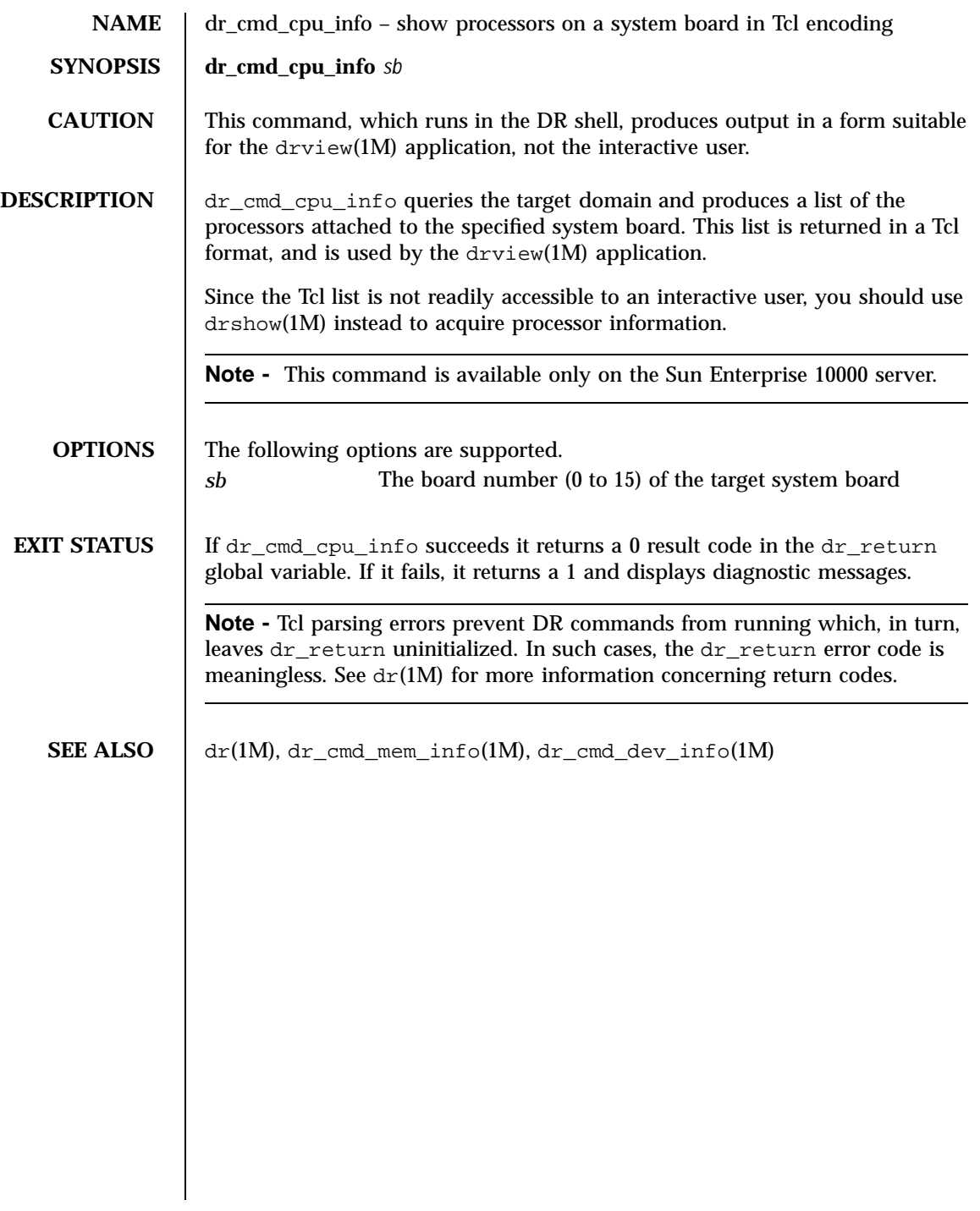

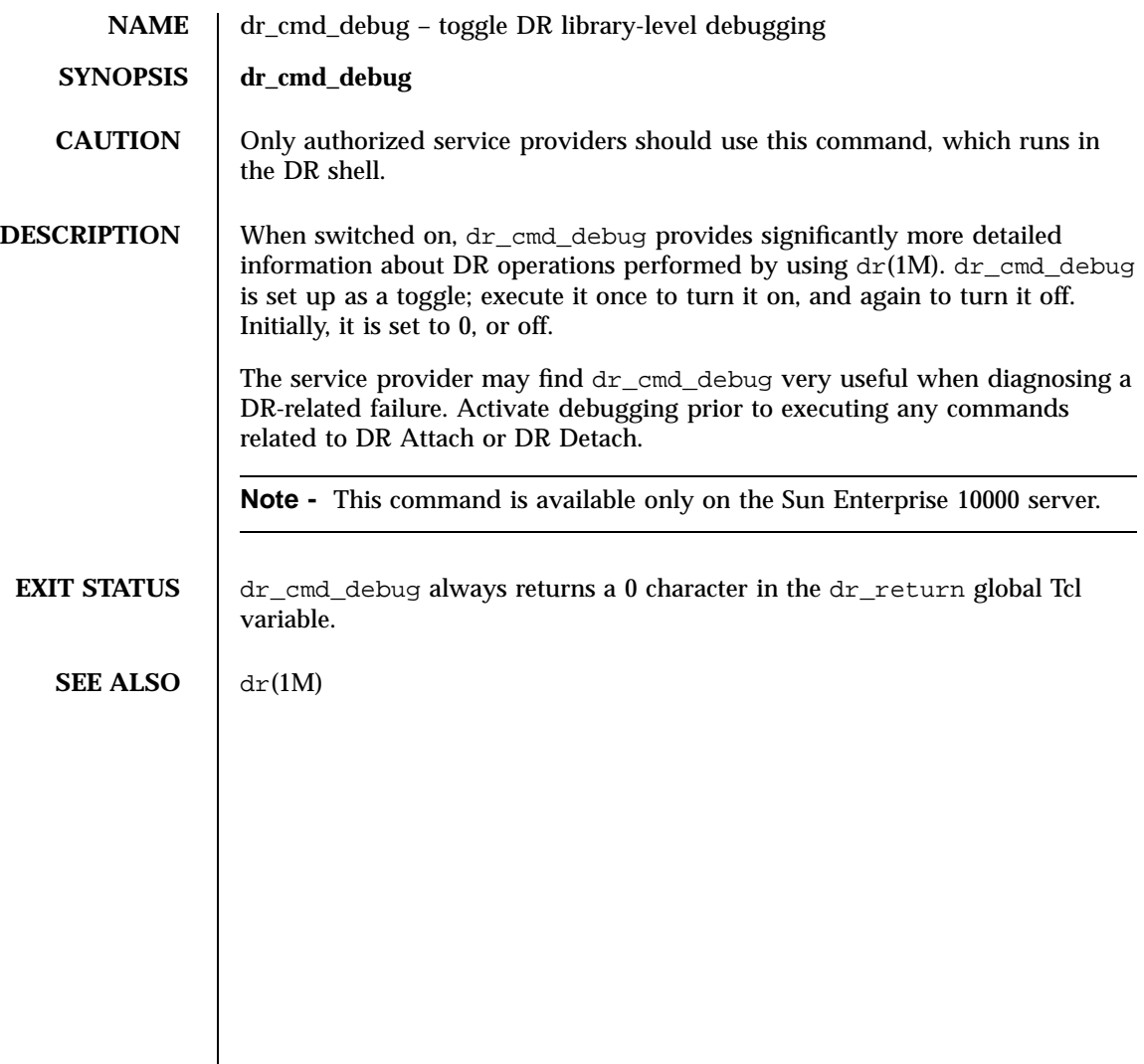

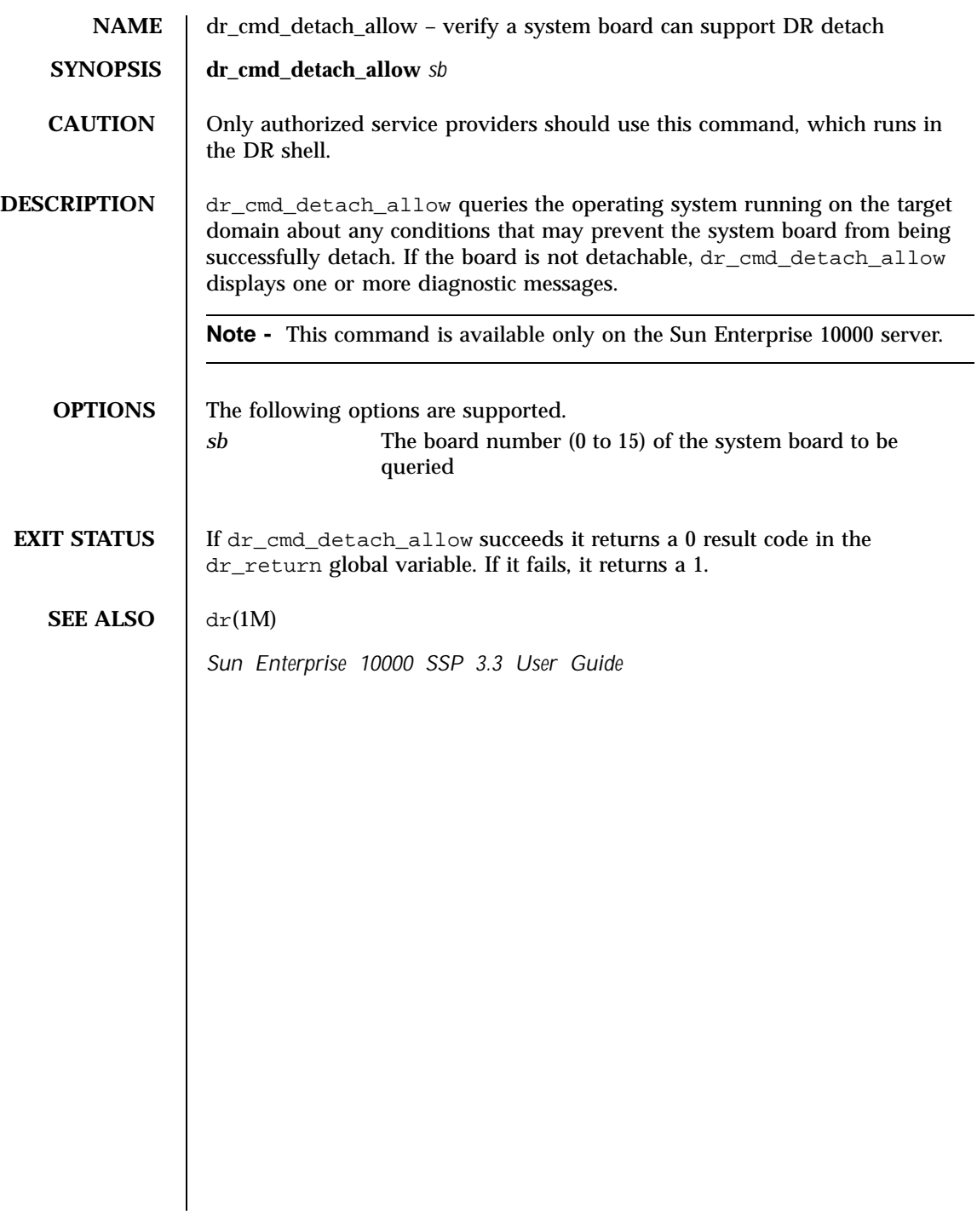

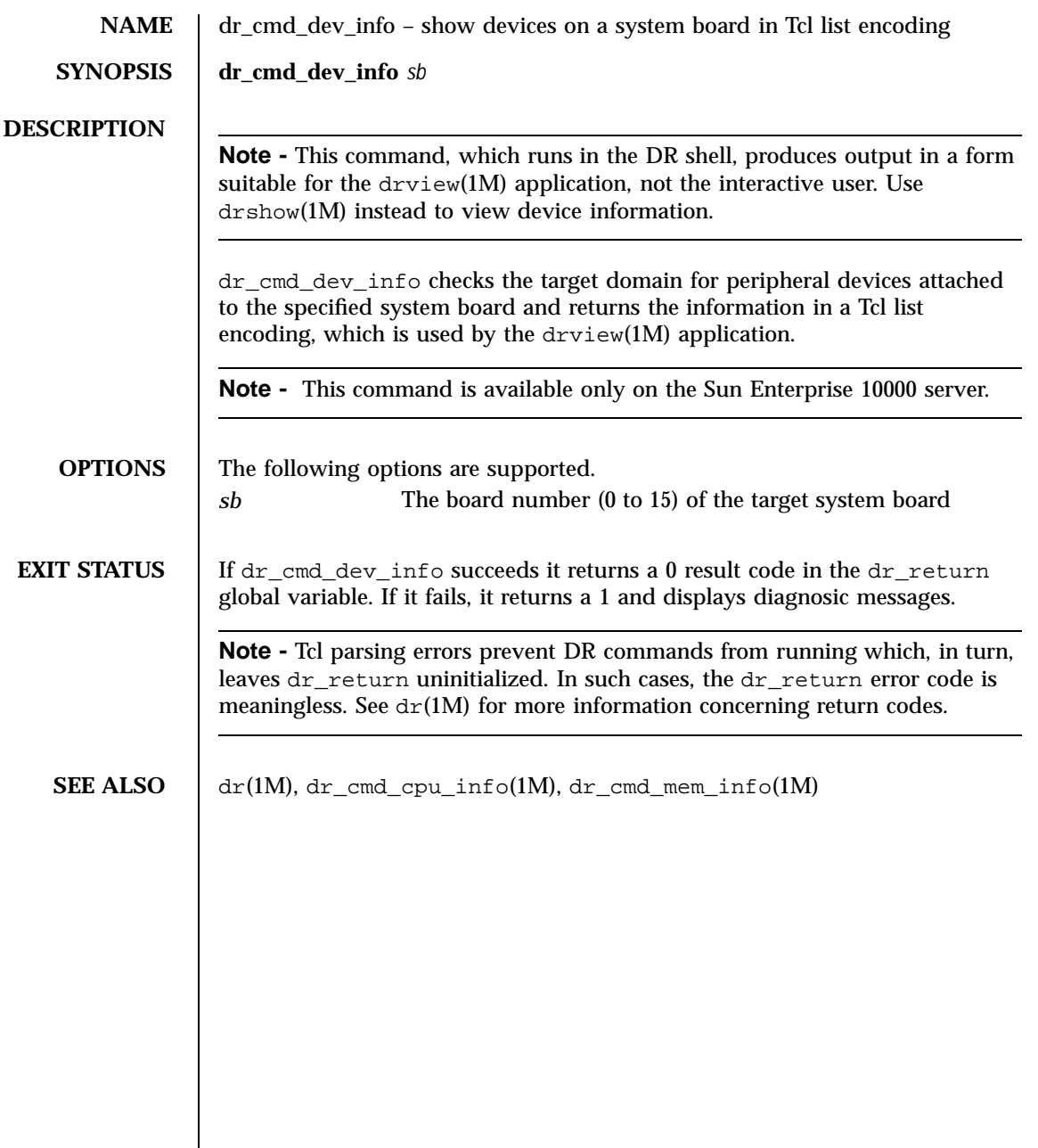

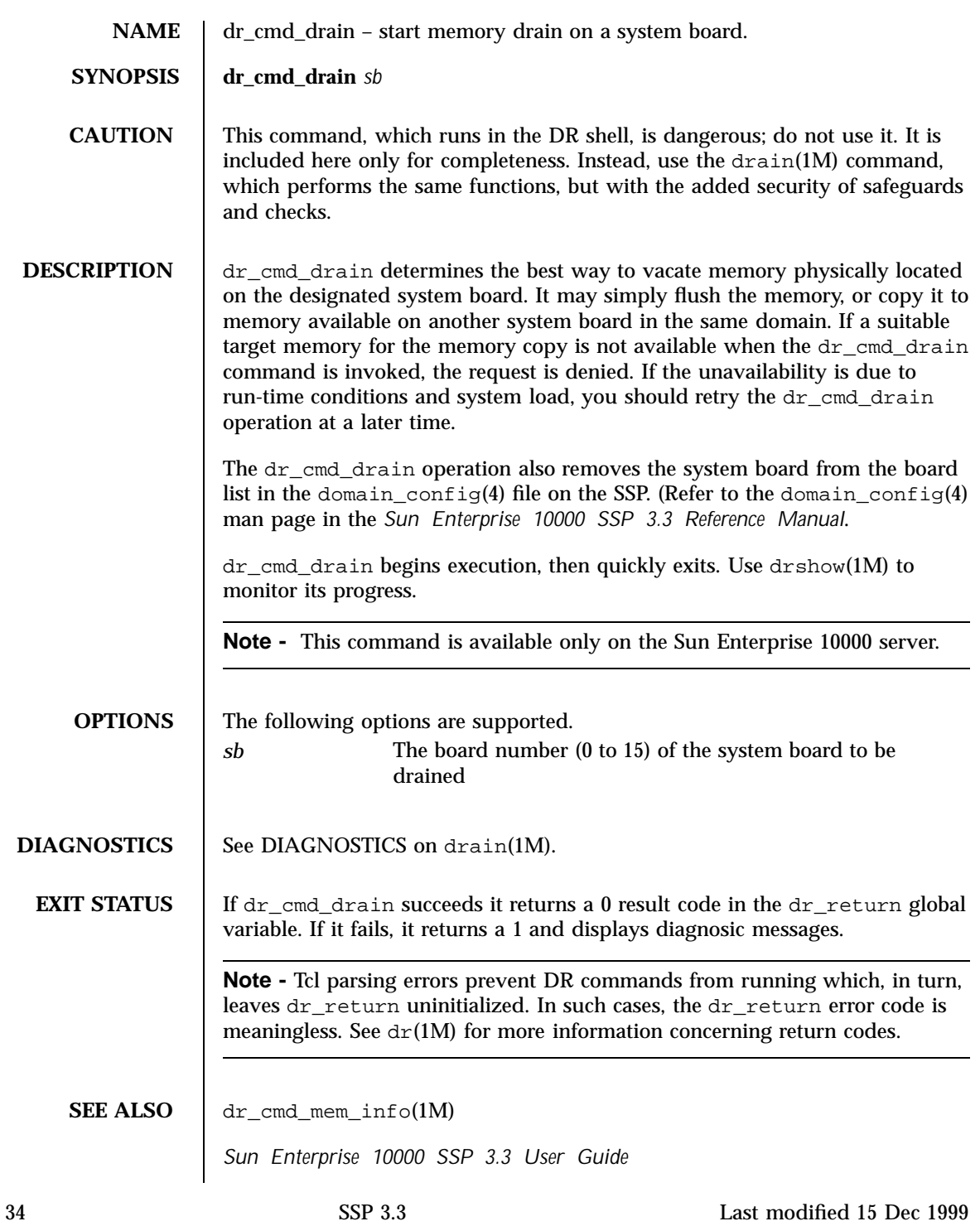

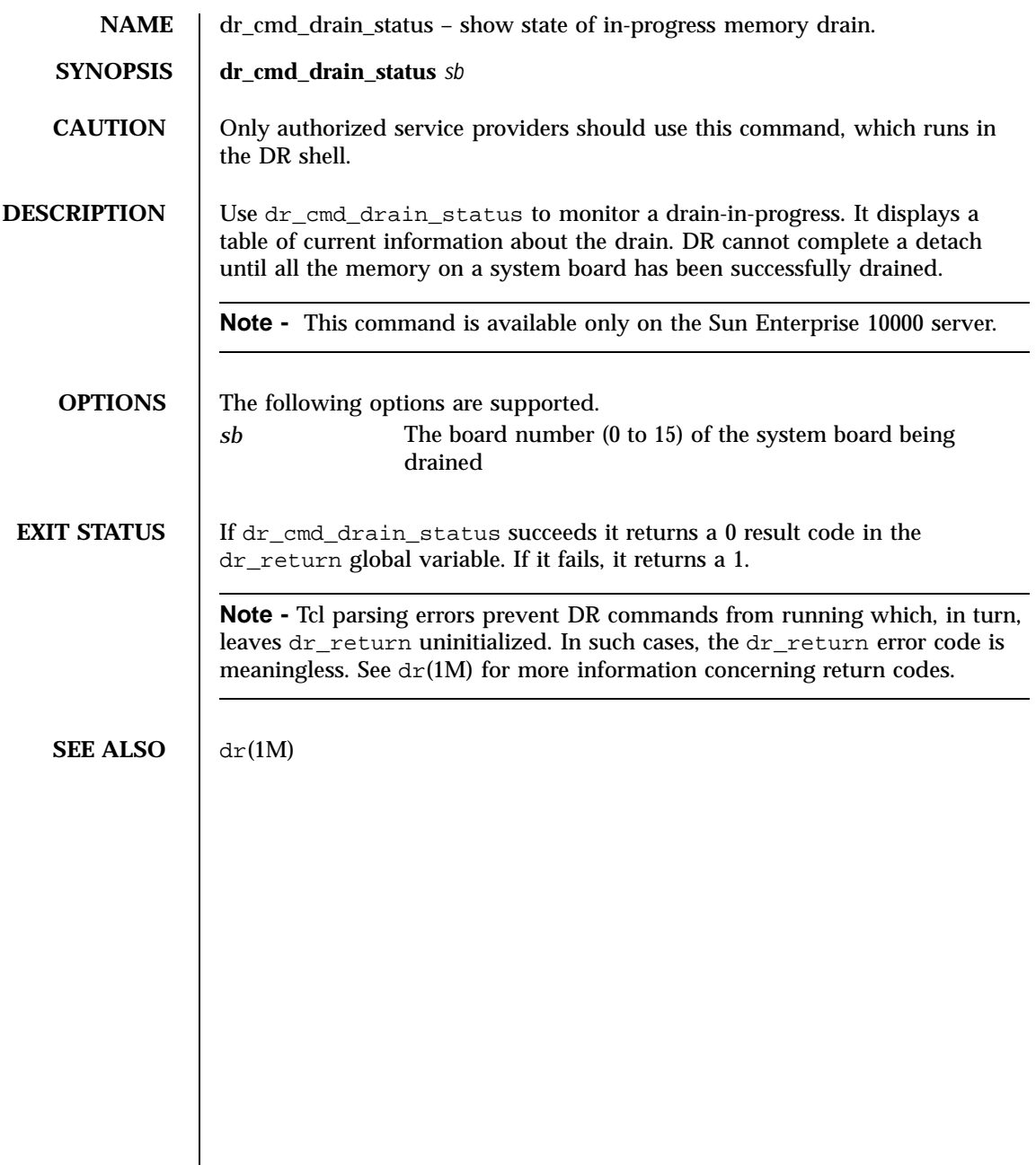

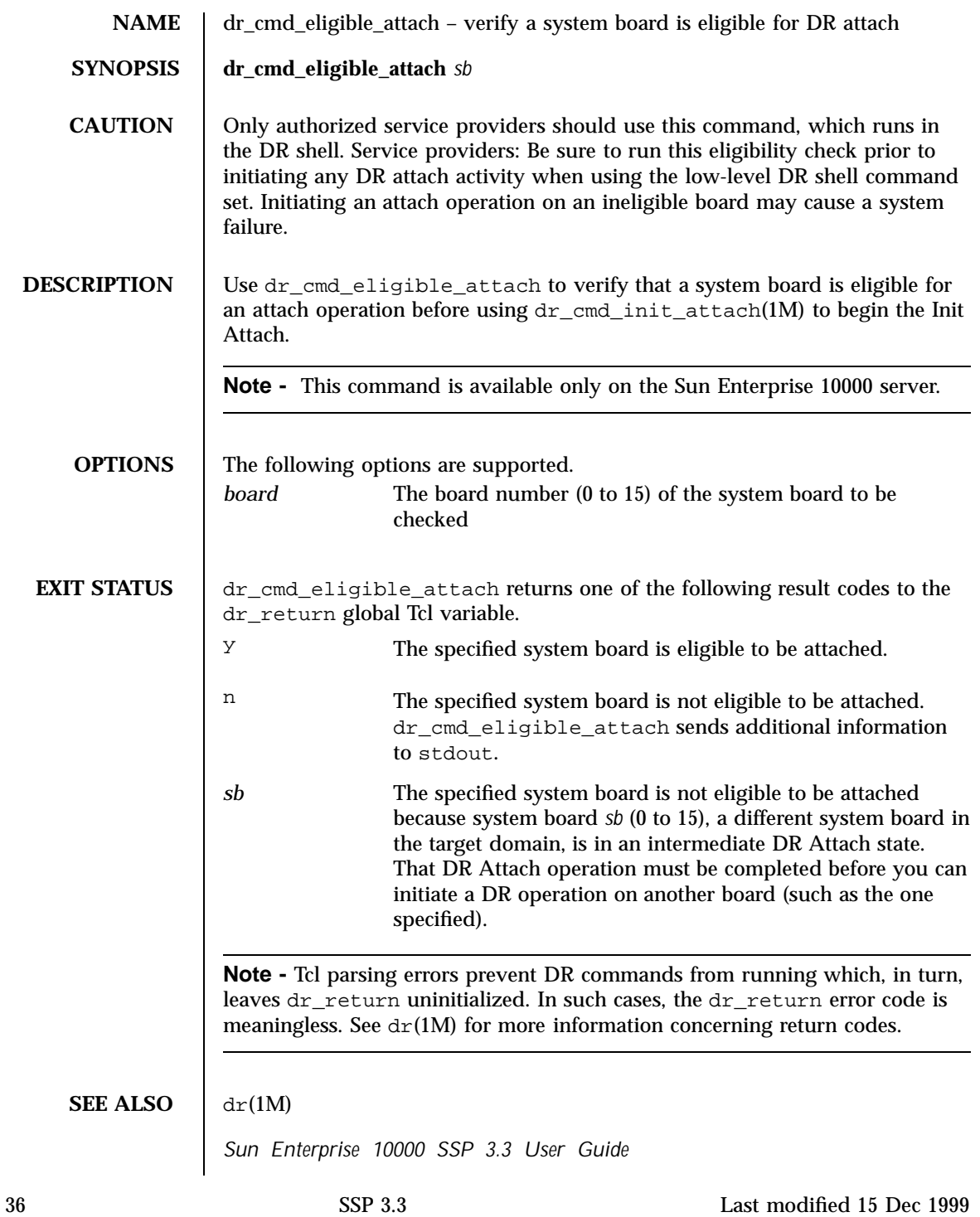

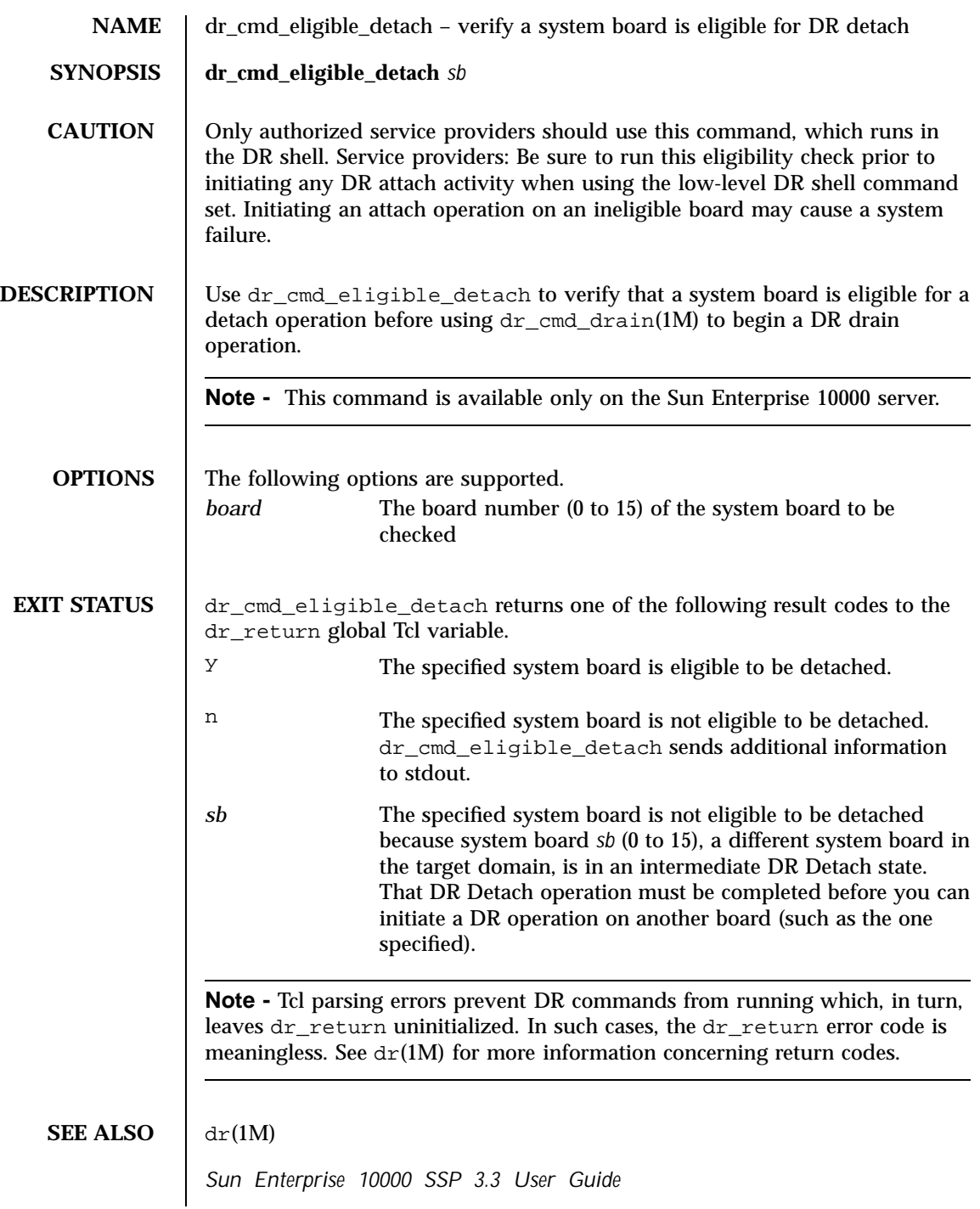

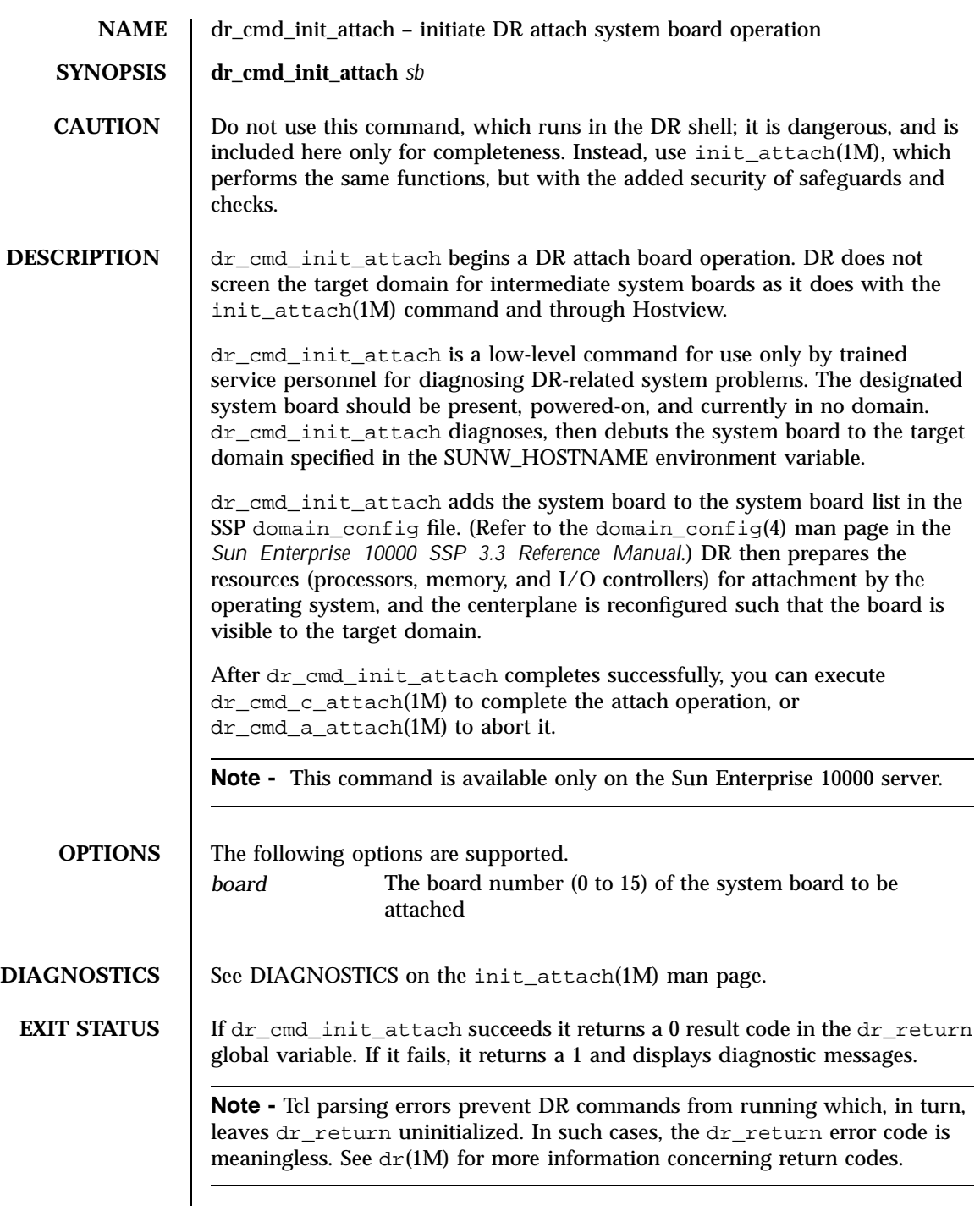

**SEE ALSO** *Sun Enterprise 10000 SSP 3.3 User Guide*

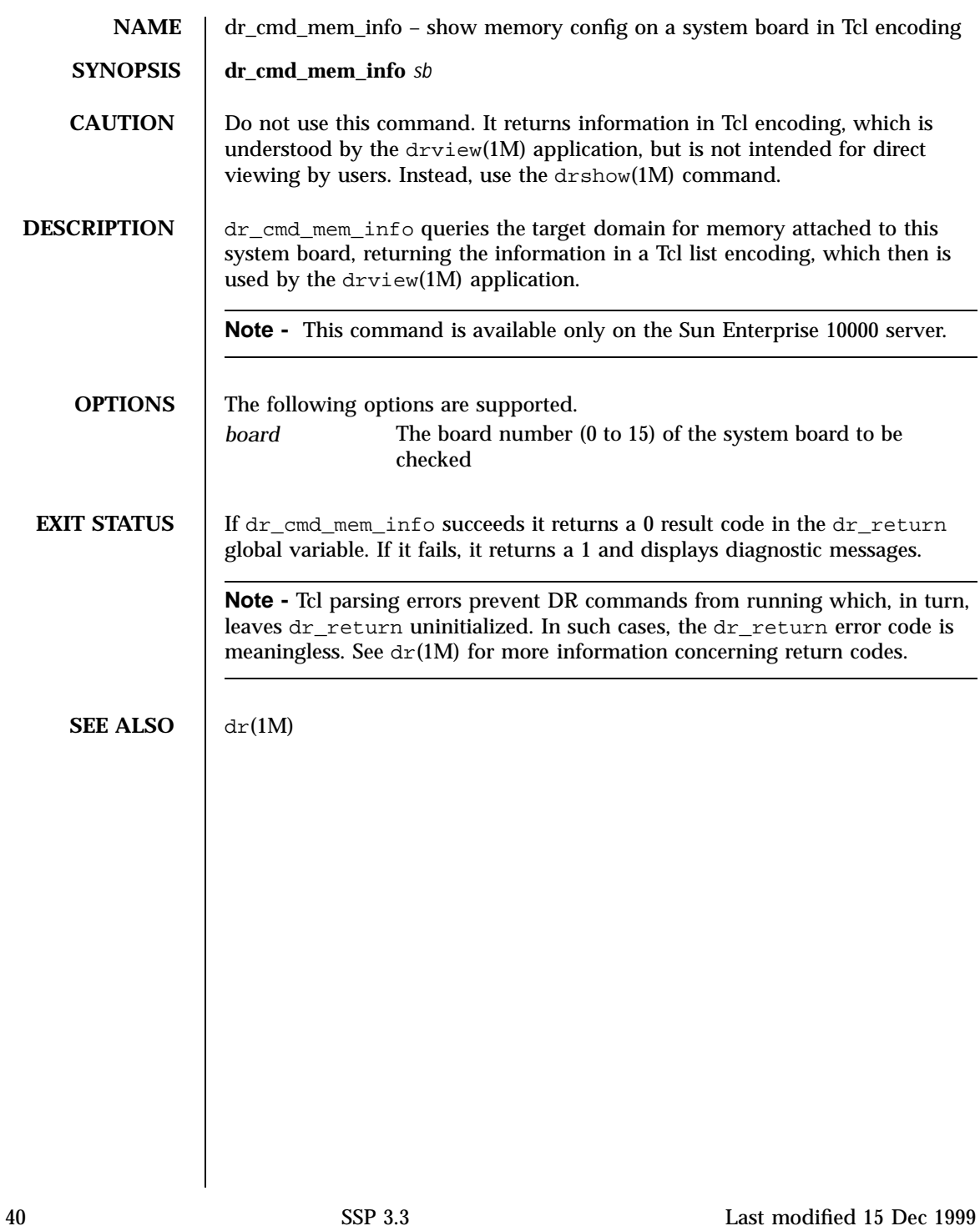

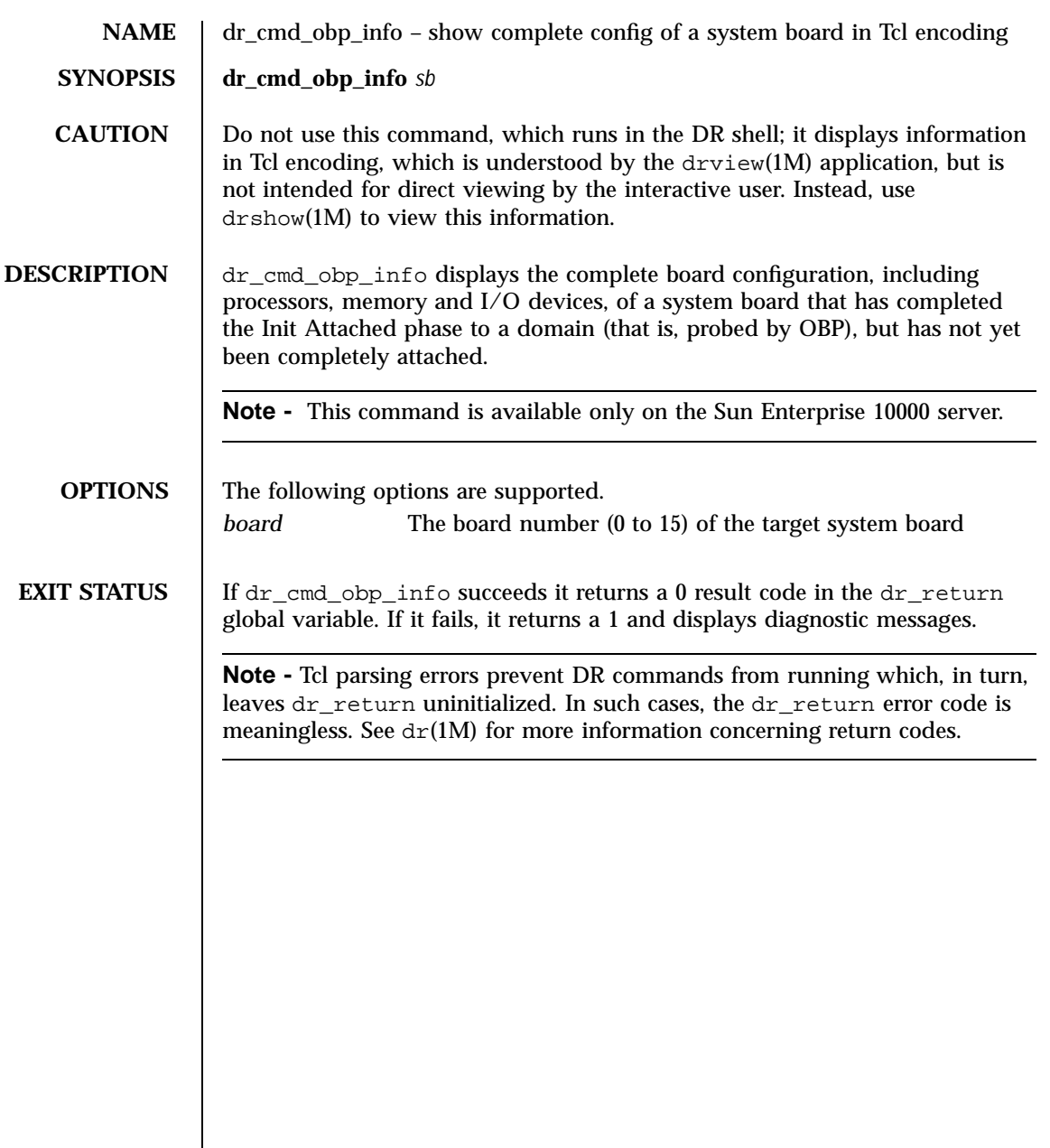

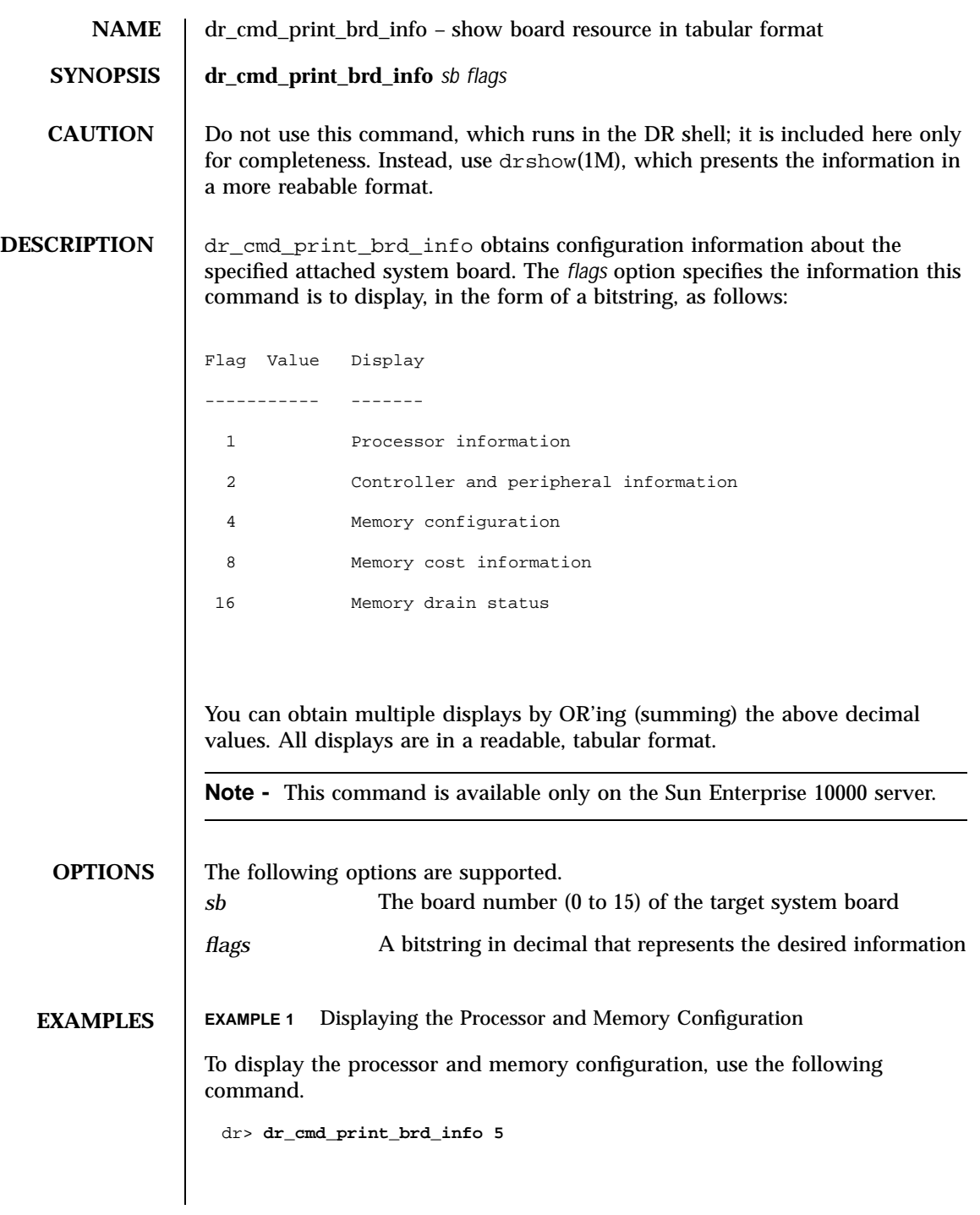

**EXAMPLE 2** Displaying the Configuration Information To display all configuration information, use the following command. dr> **dr\_cmd\_print\_brd\_info 31**

**EXIT STATUS** If dr\_cmd\_print\_brd\_info succeeds it returns a 0 result code in the dr\_return global variable. If it fails, it returns a 1 and displays diagnostic messages.

> **Note -** Tcl parsing errors prevent DR commands from running which, in turn, leaves dr\_return uninitialized. In such cases, the dr\_return error code is meaningless. See  $dr(1M)$  for more information concerning return codes.

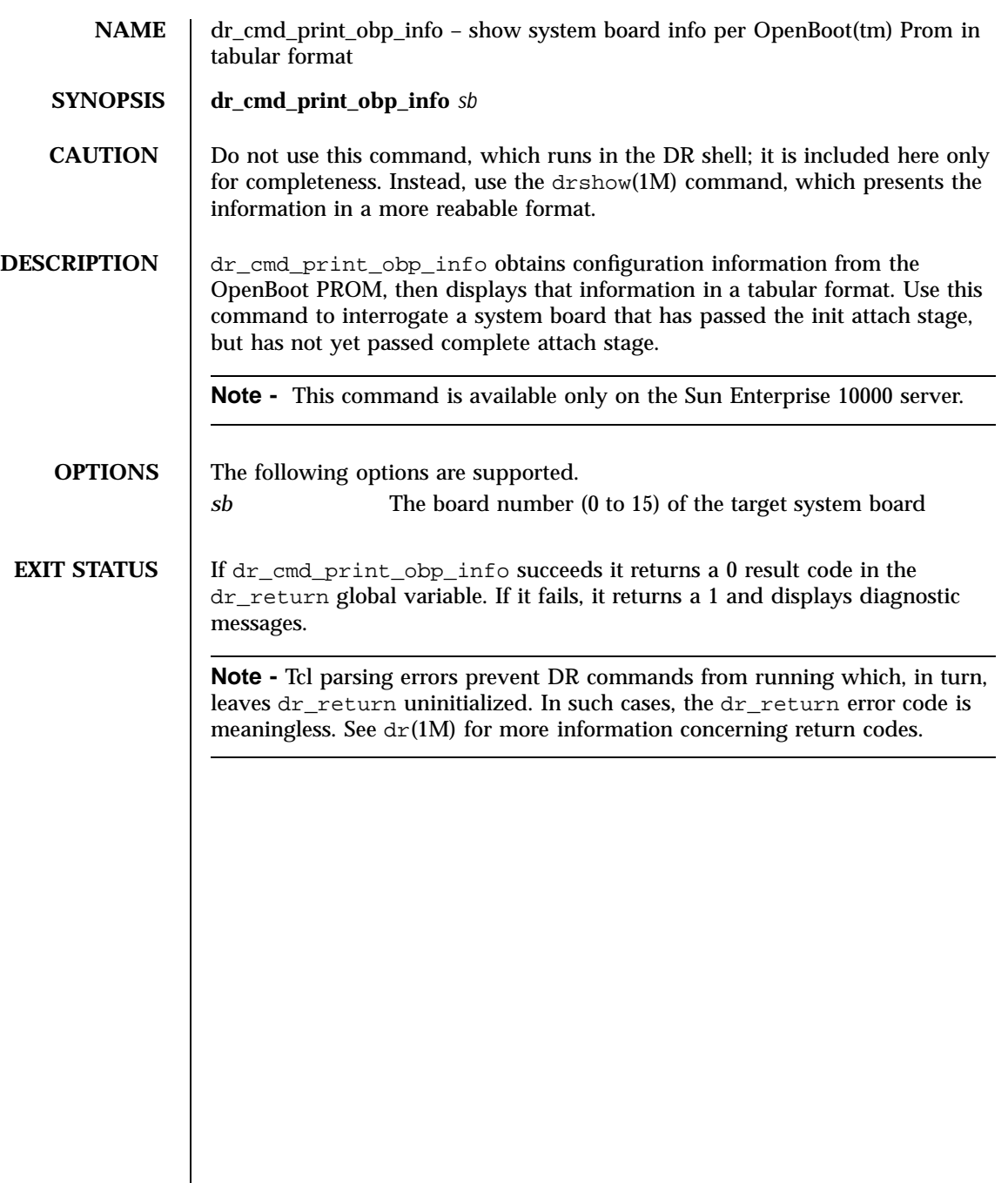

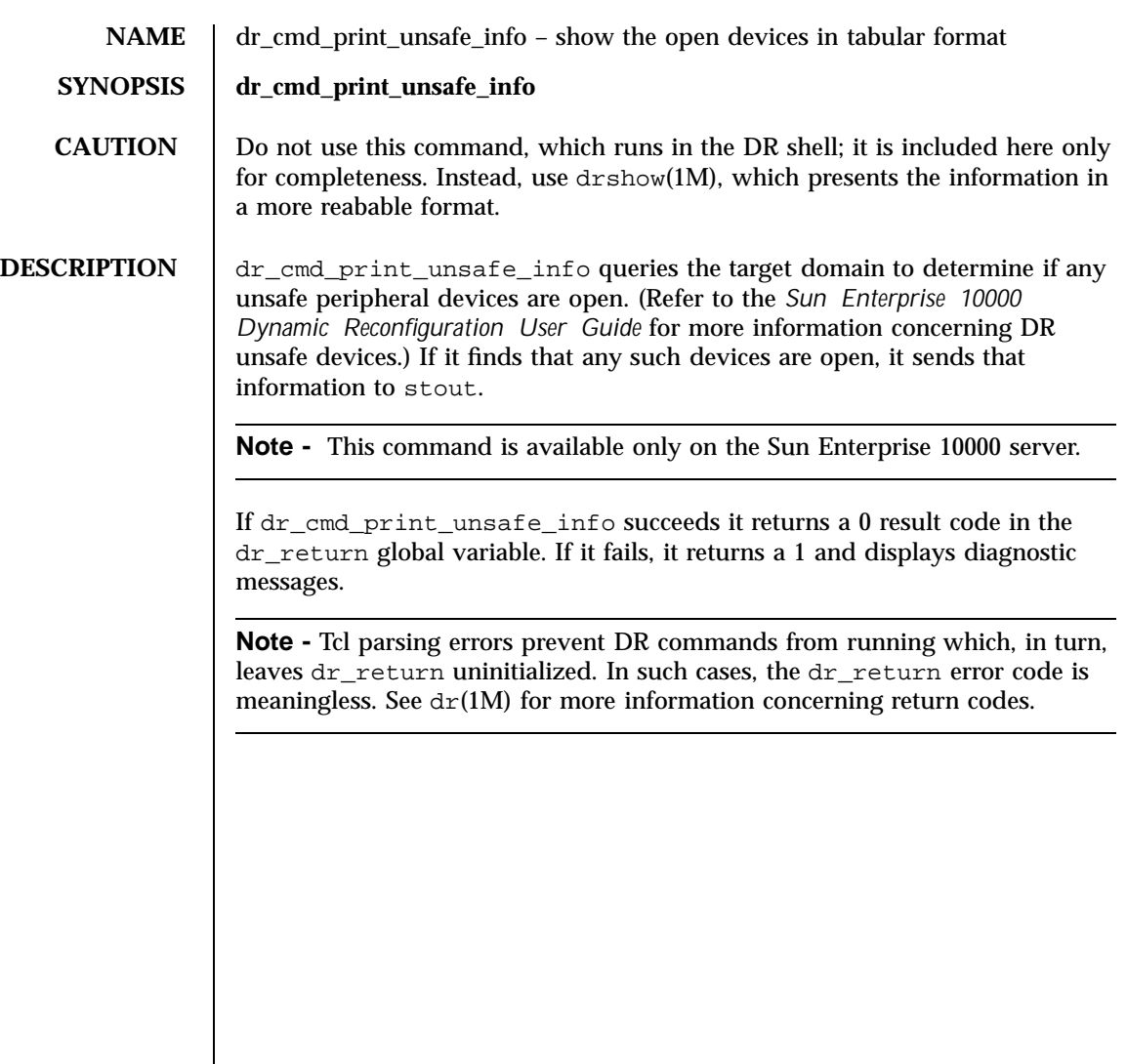

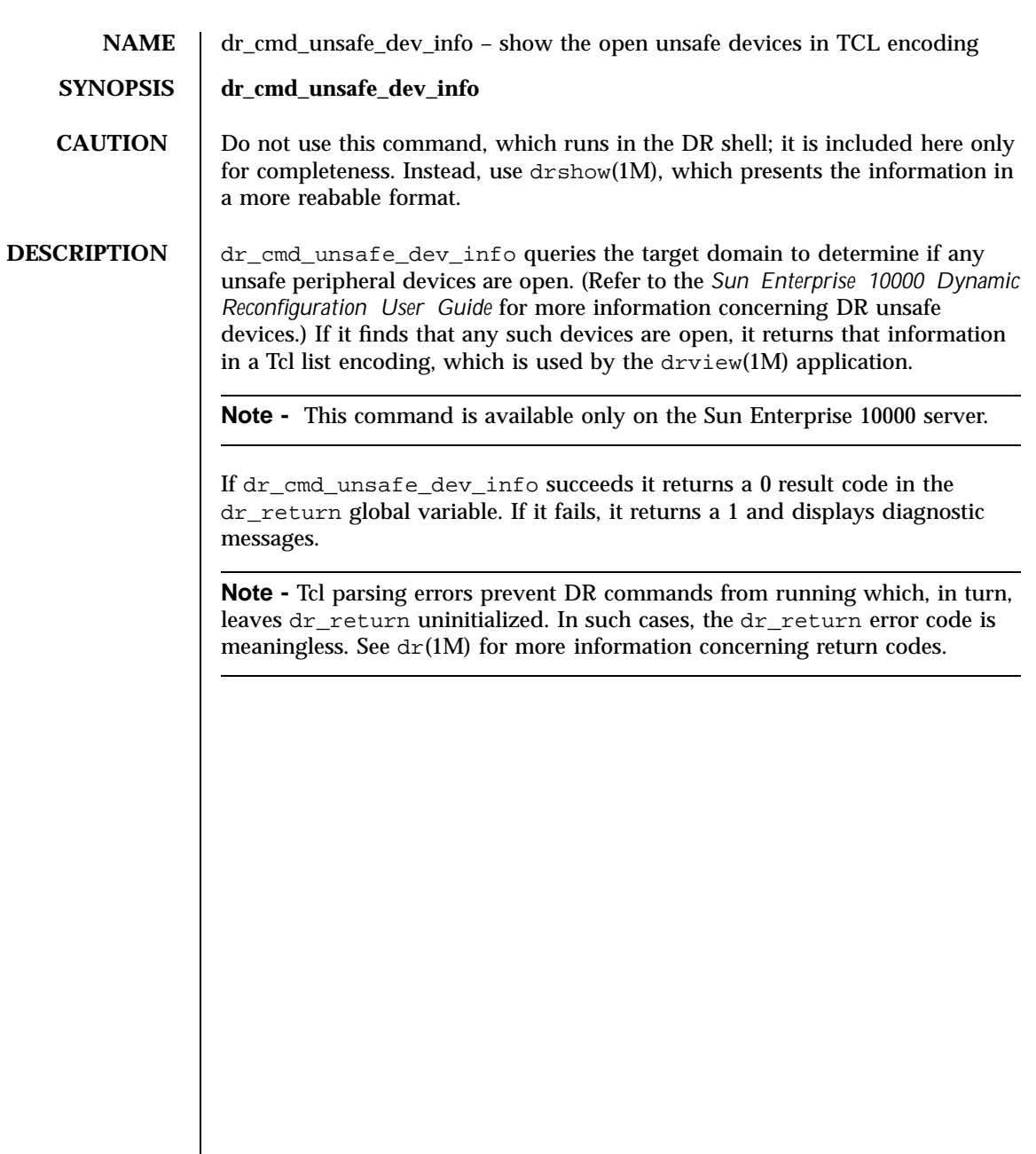

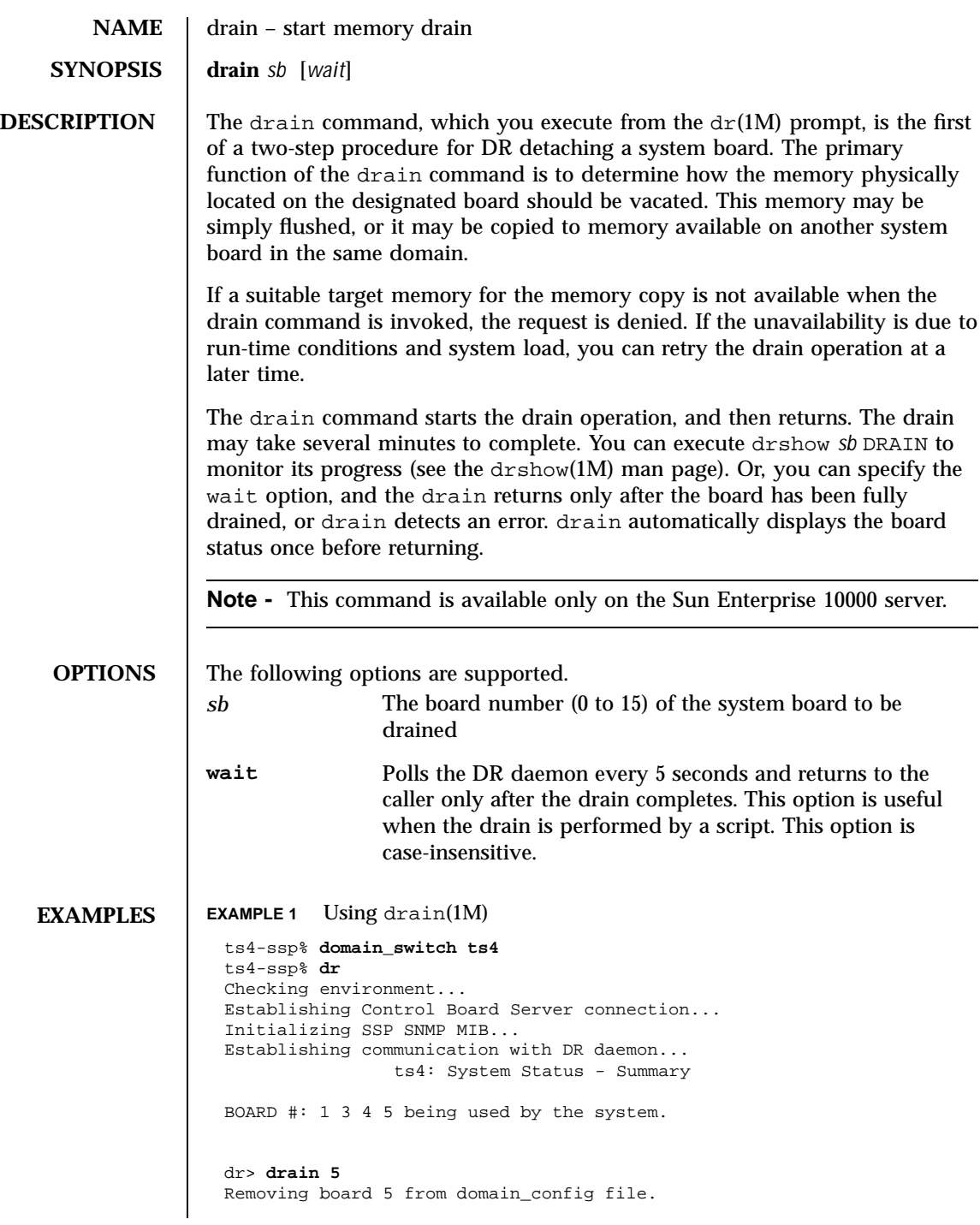

```
Start draining board 5.
                     Board drain started. Retrieving System Info...
                                Bound Processes for Board 5
                     cpu user sys procs
                     --- ---- --- -----
                      20 0 1
                      \begin{array}{cccc} 21 & 0 & 1 \\ 22 & 0 & 1 \end{array}\begin{array}{cccc} 22 & 0 & 1 \\ 23 & 0 & 1 \end{array}23
                    No active IO devices.
                                Memory Drain for Board 5 - IN PROGRESS
                    Reduction = 1024 Mbytes
                     Remaining in System = 2048 MBytes
                     Percent Complete = 0% (1048576 KBytes remaining)
                     Drain operation started at Sun Sep 15 22:50:57 1996
                     Current time Sun Sep 15 22:50:57 1996
                     Memory Drain is in progress. When Drain has finished,
                    you may COMPLETE the board detach.
EXIT STATUS Upon successful initiation of the drain, drain returns a 0 in the dr_return
                   global variable; if the initiation fails, it returns a 1. If wait is specified, a 0 in
                   the dr_return indicates that the drain (not just initiation of it) has completed
                   successfully, and a 1 indicates that the drain has failed.
      NOTES If DR detects a usage syntax error, it immediately aborts the dr(1M) command,
                   displays the dr(1M) shell prompt, and leaves dr\_return unmodified. See
                   dr(1M).
   SEE ALSO \det(M) in this reference manual
                   domain_switch(1M) in the Sun Enterprise 10000 SSP 3.3 Reference Manual
```
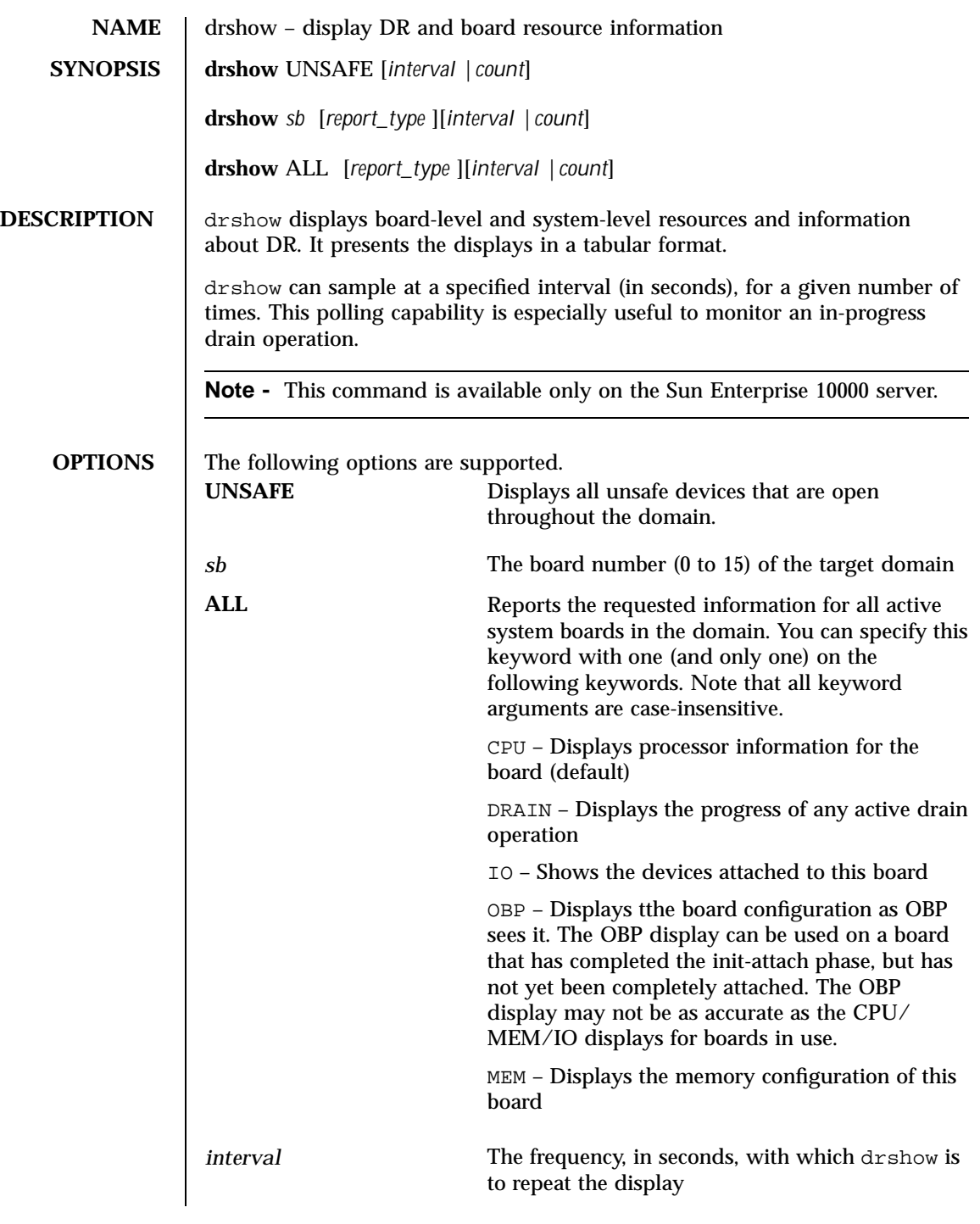

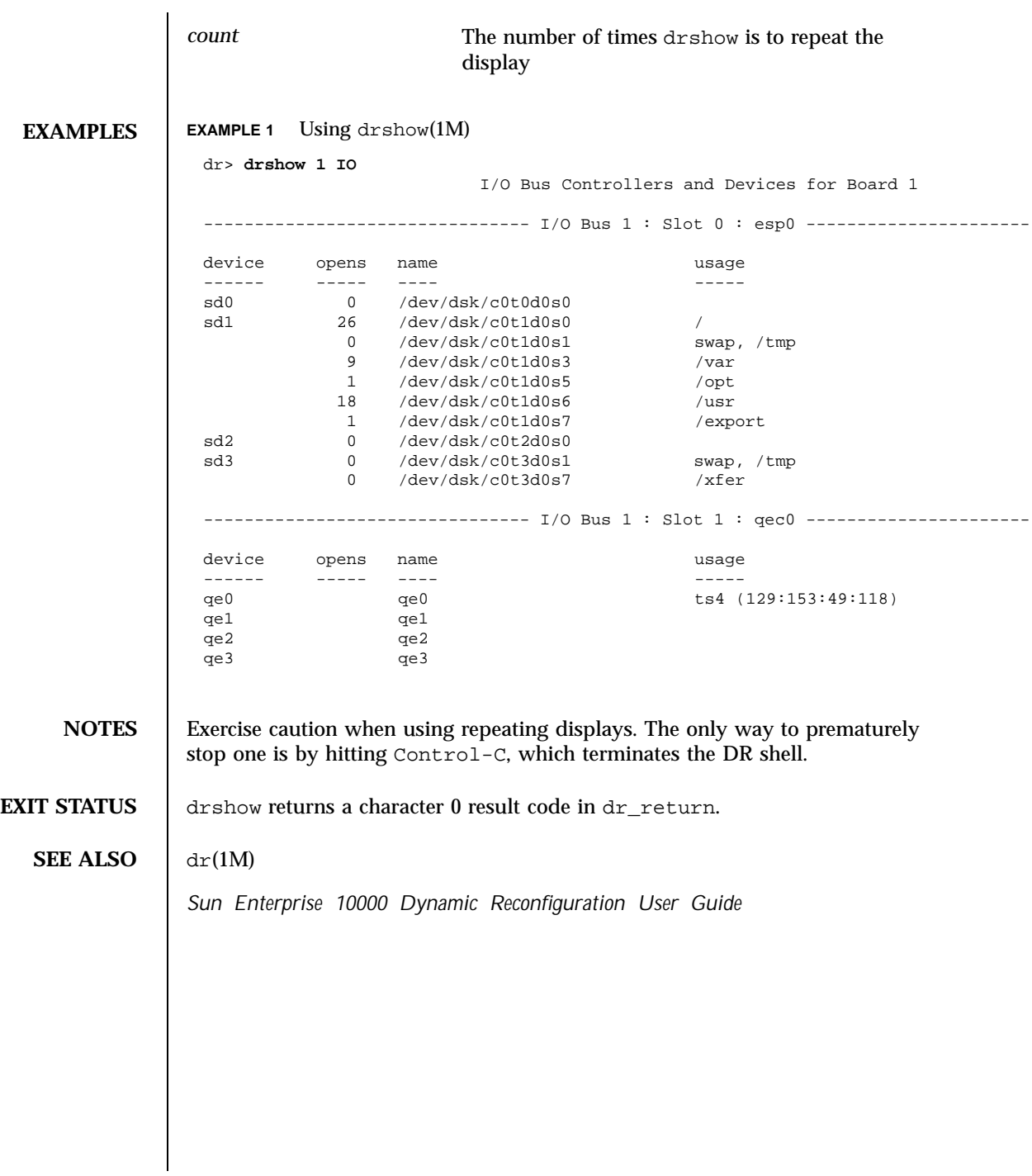

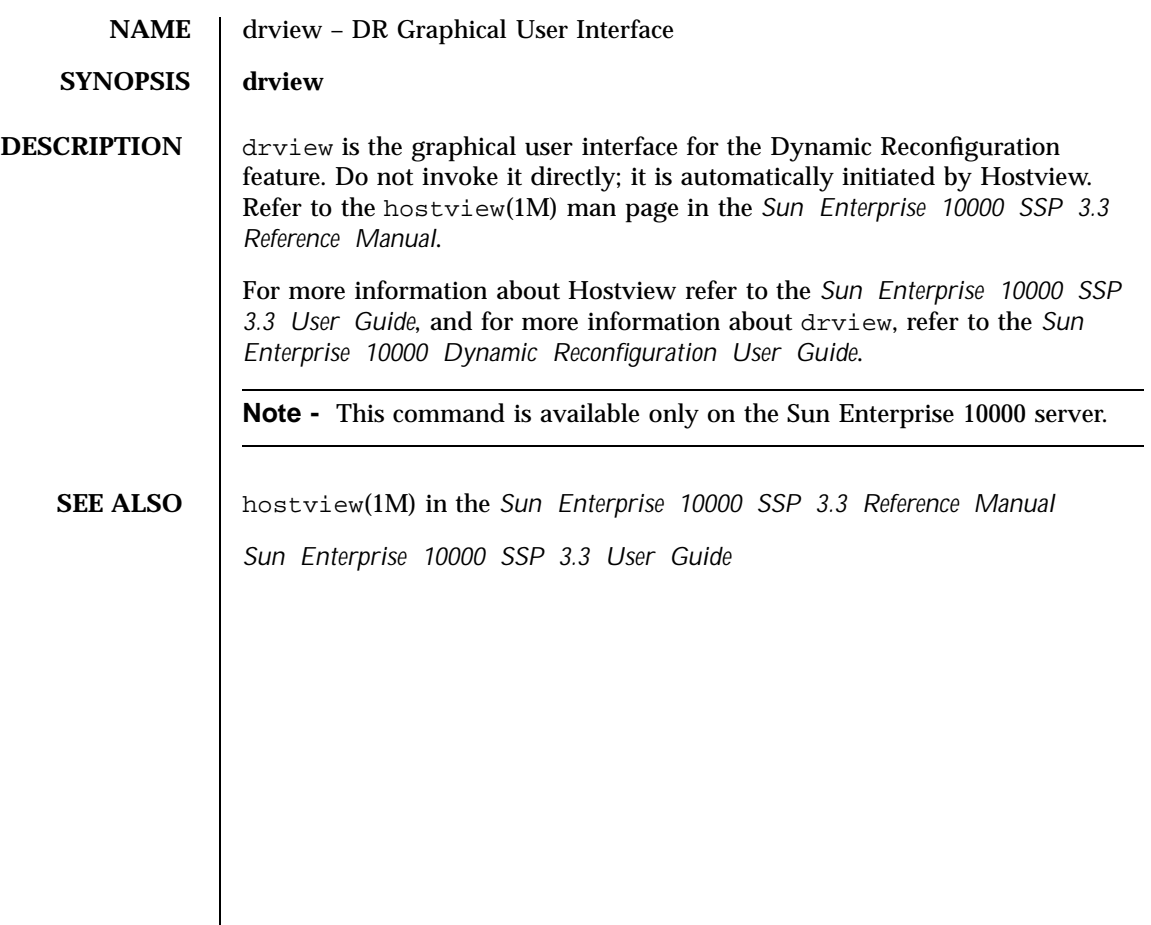

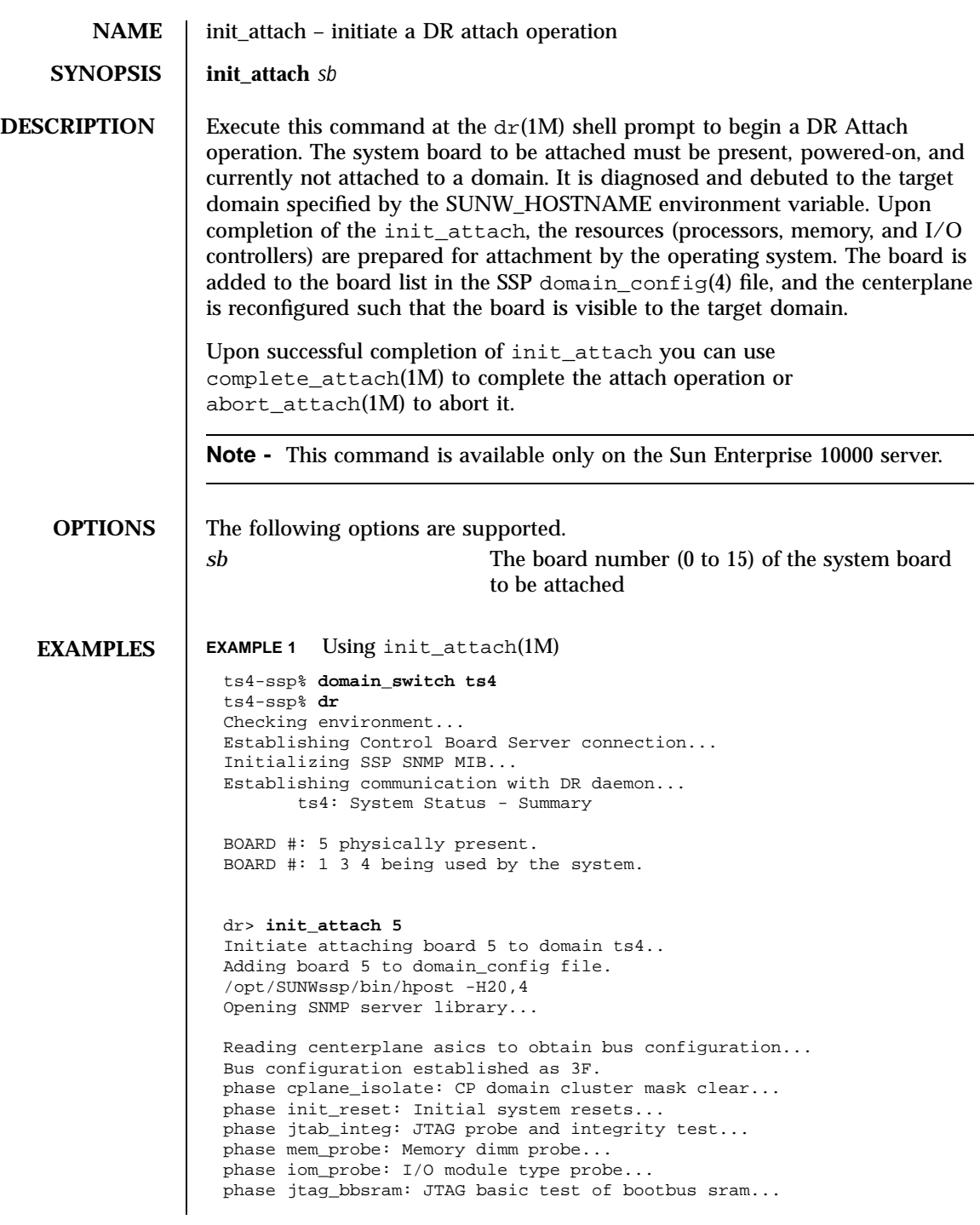

phase procl: Initial processor module tests... phase pc/cic\_reg: PC and CIC register tests... phase dtag: CIC DTAG tests... phase mem: MC register and memory tests... phase io: I/O controller tests... phase procmem2: Processor vs. memory II tests... phase ibexit: Centerplane connection tests... phase final\_config: Final configuration... Configuring in 3F with 4 processors, 2 SBus cards, 1024 MBytes memory. Interconnect frequency is 83.273 MHz, from SNMP MIB. Processor frequency is 166.589 MHz, from SNMP MIB. Boot processor is 5.0 = 20 POST (level=16, verbose=20, -H4,0020) execution time 3:50 hpost is complete. obp\_helper -H -m20 Board debut complete. Reconfiguring domain mask registers. Probing board resources. Board attachment initiated successfully. Ready to COMPLETE board attachment. dr> **DIAGNOSTICS** The following diagnostics are supported. add\_board\_to\_domain returns entry not found The target domain specified by the SUNW\_HOSTNAME environment variable is not properly listed in the domain\_config(4) file. Check the domain\_config(4) file, then try the operation again at a later time. add\_board\_to\_domain returns entry not found Unable to locate domain *target domain* in domain\_config file. DR was unable to locate an entry for the current target domain. Use the domain\_status(1M) command to verify the contents of the domain\_config(4) file. Refer to the *Sun Enterprise 10000 SSP 3.3 Reference Manual*. Board debut failed - return = *value* The debut utility has failed (refer to the  $op\_helper(1M)$  man page in the *Sun Enterprise 10000 SSP 3.3 Reference Manual*). Consult the SSP message files for information regarding the failure. Board *brd* **is a member of a foreign hardware domain.** The board you are trying to attach has been identified as a member of another domain on this platform, which prevents it from being attached to

the designated target domain. You must remove this board from the other domain before initiating an attach. Board *brd* is not eligible for attach One or more conditions is preventing this board from being attached to the target domain. The board must be physically present, powered on, and not a member of any domain to be eligible for attachment. Board may be black or red listed. If this board is blacklisted or redlisted, it cannot be attached. Check the postrc(1M) file for the location of the blacklist(1M) and redlist(4) files. DR Error: State for board *brd* cannot be determined. During initial domain contact an unexpected board condition was detected by dr\_daemon(1M). (Refer to the dr\_daemon(1M) man page in *man pages section 1M: System Administration Commands*.) Check the system log on the host for more information. Error executing *command*  $dr(1M)$  executed the indicated command, but it returned a failure indication. If the error message specifies a specific action you must take, do so, then retry the command. Otherwise, simply retry the init\_attach operation at a later time. If that attempt fails, call your service provider. FAD error detected, retrying... A transient failure occurred during updating of the domain\_config(4) file has been. init\_attach will retry the operation. If all retries fail, consult the SSP messages files for more information. Failed to initiate board attachment The init attach operation on the target domain has failed. Unable to execute *command*  $dr(1M)$  could not execute the indicated command. Check that the program file exists and is assigned the appropriate modes.

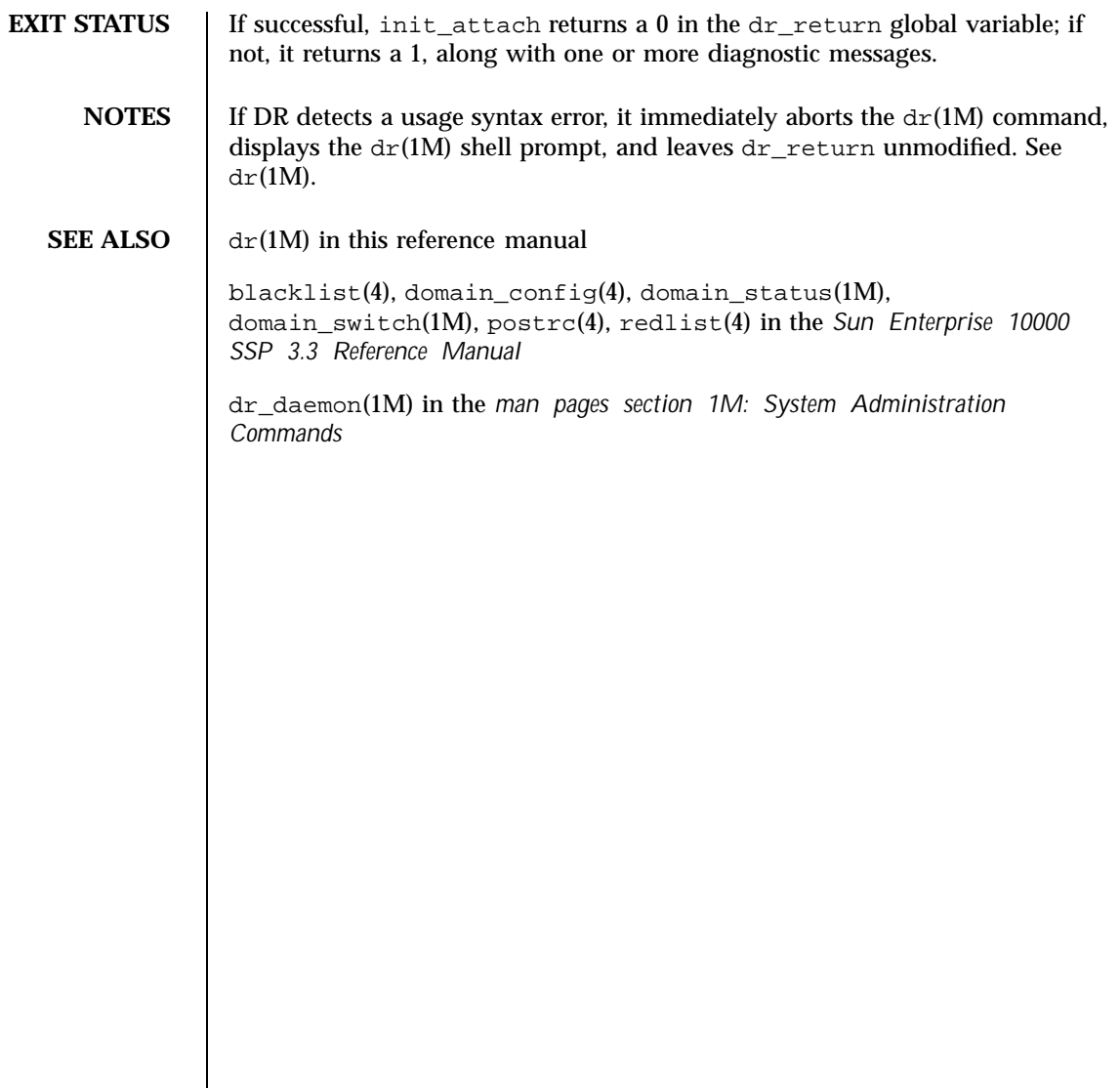

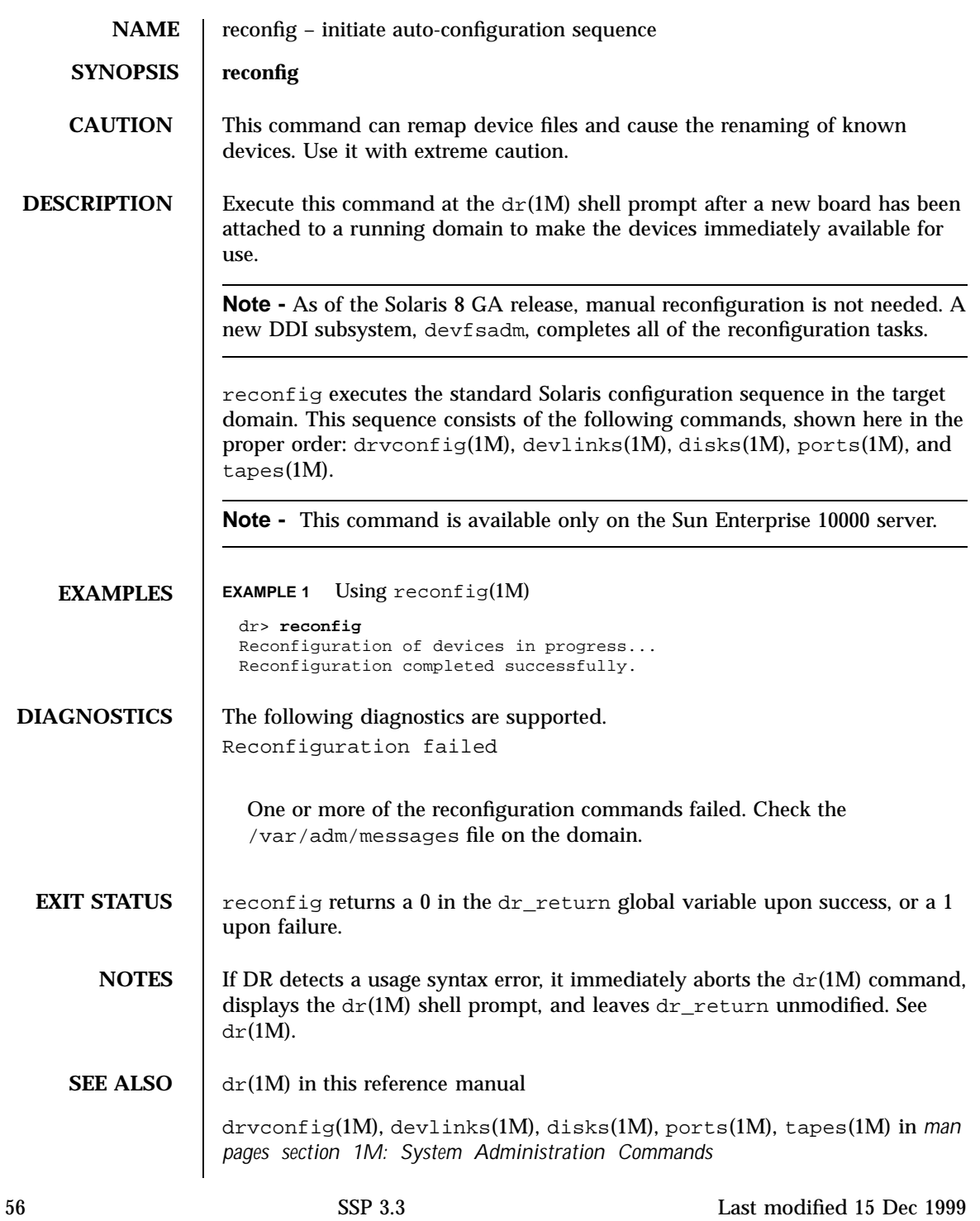